<span id="page-0-0"></span>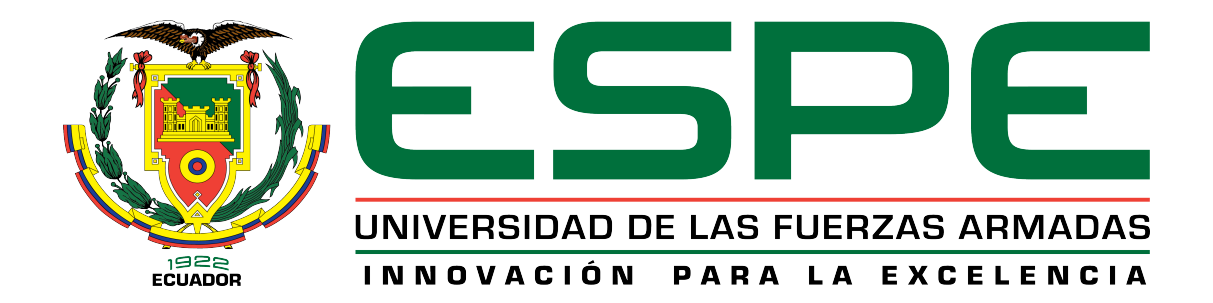

## DEPARTAMENTO DE ELÉCTRICA Y ELECTRÓNICA

# CARRERA DE INGENIERÍA EN ELECTRÓNICA Y TELECOMUNICACIONES

# PROYECTO DE INVESTIGACIÓN PREVIO A LA OBTENCIÓN DEL TÍTULO DE INGENIERÍA EN ELECTRÓNICA Y TELECOMUNICACIONES

## AUTOR: LANCHIMBA PAREDES, REIMS ANDREA

# TEMA: MODELAMIENTO DEL CANAL DE PROPAGACIÓN EN ENLACES PUNTO A PUNTO PARA LA BANDA DE 2.4 GHz CON TECNOLOGÍA **ZIGBEE**

DIRECTOR: ING. ROMÁN LARA, PhD.

SANGOLQUÍ, 13 DE OCTUBRE DE 2015

*Certificado de Tutoría*

# UNIVERSIDAD DE LAS FUERZAS ARMADAS - ESPE INGENIERÍA EN ELECTRÓNICA Y TELECOMUNICACIONES

#### **CERTIFICADO**

Ing. Román Lara, PhD.

#### **CERTIFICA**

Que el Proyecto de Investigación titulado "MODELAMIENTO DEL CANAL DE PROPAGACIÓN EN ENLACES PUNTO A PUNTO PARA LA BANDA DE 2.4 GHz CON TECNOLOGÍA ZIGBEE", realizado por Reims Andrea Lanchimba Paredes, ha sido guiado y revisado periódicamente y cumple normas estatutarias establecidas por la Universidad de las Fuerzas Armadas - ESPE en su reglamento, así como también fue analizado por el software Urkund.

Debido a que se trata de un Proyecto de Investigación recomiendan su publicación. Sangolquí, 13 de Octubre de 2015.

> Ing. Román Lara, PhD. DIRECTOR

\_\_\_\_\_\_\_\_\_\_\_\_\_\_\_\_\_\_\_\_\_\_\_\_\_\_\_\_

*Declaración de Responsabilidad*

# UNIVERSIDAD DE LAS FUERZAS ARMADAS - ESPE INGENIERÍA EN ELECTRÓNICA Y TELECOMUNICACIONES DECLARACIÓN DE RESPONSABILIDAD REIMS ANDREA LANCHIMBA PAREDES

#### DECLARO QUE:

El Proyecto de investigación denominado "MODELAMIENTO DEL CANAL DE PROPAGACIÓN EN ENLACES PUNTO A PUNTO PARA LA BANDA DE 2.4 GHz CON TECNOLOGÍA ZIGBEE", ha sido desarrollado en base a una investigación exhaustiva, respetando derechos intelectuales de terceros, conforme las citas que constan al pie, de las páginas correspondientes, cuyas fuentes se incorporan en la bibliografía.

Consecuentemente este proyecto de investigación es de mi autoría.

En virtud de esta declaración, nos responsabilizamos del contenido, veracidad y alcance científico del proyecto de grado en mención.

Sangolquí, 13 de Octubre de 2015.

*Autorización de Publicación*

# UNIVERSIDAD DE LAS FUERZAS ARMADAS - ESPE INGENIERÍA EN ELECTRÓNICA Y TELECOMUNICACIONES AUTORIZACIÓN

#### REIMS ANDREA LANCHIMBA PAREDES

Autorizo a la Universidad de las Fuerzas Armadas - ESPE la publicación, en la biblioteca virtual de la Institución, el Proyecto de Investigación "MODELAMIENTO DEL CANAL DE PROPAGACIÓN EN ENLACES PUNTO A PUNTO PARA LA BANDA DE 2.4 GHz CON TECNOLOGÍA ZIGBEE", cuyo contenido, ideas y criterios son de nuestra exclusiva responsabilidad y autoría

Sangolquí, 13 de Octubre de 2015.

Reims Andrea Lanchimba Paredes

\_\_\_\_\_\_\_\_\_\_\_\_\_\_\_\_\_\_\_\_\_\_\_\_\_\_

### DEDICATORIA

*Este logro va dedicado a Dios y a toda mi familia que de una u otra manera siempre estuvieron a mi lado con una muestra de cariño y apoyo. A mi amado Esposo Pablo Andrés por ser el mejor compañero de vida y mi mayor inspiración para seguir cumpliendo grandes sueños juntos, a mi Madre Leomar por ser la mujer más importante de mi vida y el motor que siempre me motiva a ser una mejor persona, a mi Padre Renné que nunca ha dejado de alentarme para cumplir mis metas. Finalmente y no menos importantes a mis abuelitos que han sido el mejor ejemplo de vida y amor que he podido conocer.*

*Reims Andrea Lanchimba Paredes*

#### AGRADECIMIENTO

Agradezco primero a Dios que me ha dado vida, sabiduría y la paciencia necesaria para cumplir con esta meta.

A mis padres y toda mi familia, que siempre han sido mi fortaleza y mayor apoyo a lo largo de mi vida.

A mi esposo, gracias por siempre confiar en mi y ser el pilar que me impulsa a seguir adelante.

A mi primo Gil que ha sido como mi segundo padre, gracias por siempre estar pendiente de mi y apoyarme a terminar con este proyecto.

A todos mis maestros que fueron parte de mi formación profesional, de manera muy especial al Ing. Patricio Vizcaíno quién me orientó y apoyó a lo largo de este proyecto.

A mi muy querido director de tesis Ing. Román Lara, PhD. quién confió en mí y siempre me orientó y motivó para culminar este proyecto con éxito, gracias por ayudarme a crecer no solo como profesional sino también como persona.

A mis amigas de siempre Karla, Vale y Andu que a pesar de la distancia y las diferentes ocupaciones siempre han estado pendientes de mi, apoyándome y brindándome su amistad sincera.

A mis compañeros de aulas con los que compartí grandes momentos de mi vida, en especial a mi mejor amigo, a mi hermano, Dennys, a tu lado todo fue más fácil y divertido.

A mi amiga Katy, que fue un gran apoyo en la realización de este proyecto, gracias por tu colaboración y tu amistad.

A mis pequeños y peludos hijos de cuatro patas Jacob y Mili que siempre me acompañaron en mis largas jornadas de estudio y con su mirada me daban la fuerza necesaria para seguir adelante.

A todos mis amigos humanos y no humanos de AULLA (Acción Unida por el Llamado Animal), su llegada a mi vida fue una bendición, gracias por llenar mi corazón de alegría y luchar día a día por los que no tienen voz.

*Reims Andrea Lanchimba Paredes*

# <span id="page-7-0"></span>ÍNDICE GENERAL

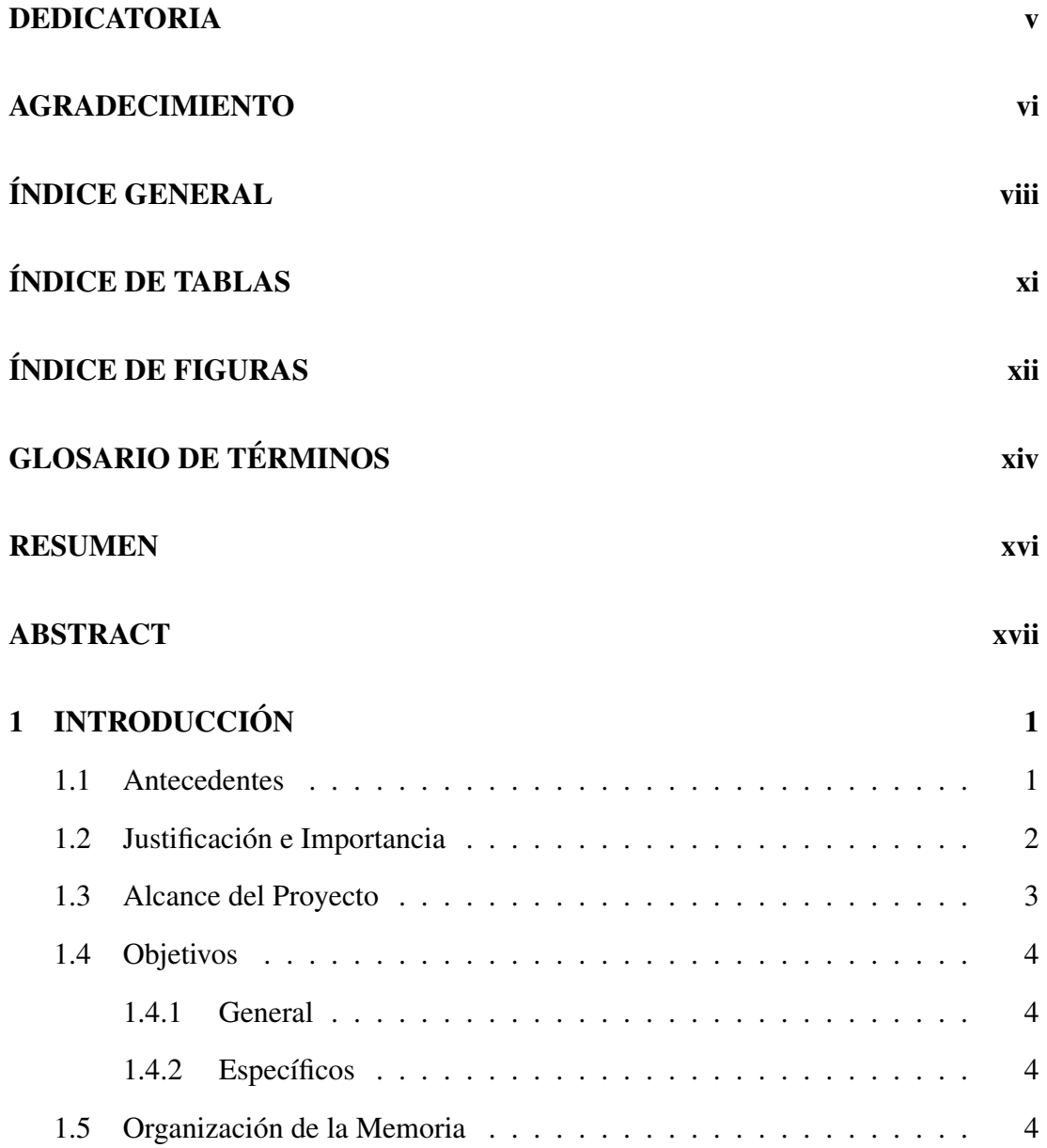

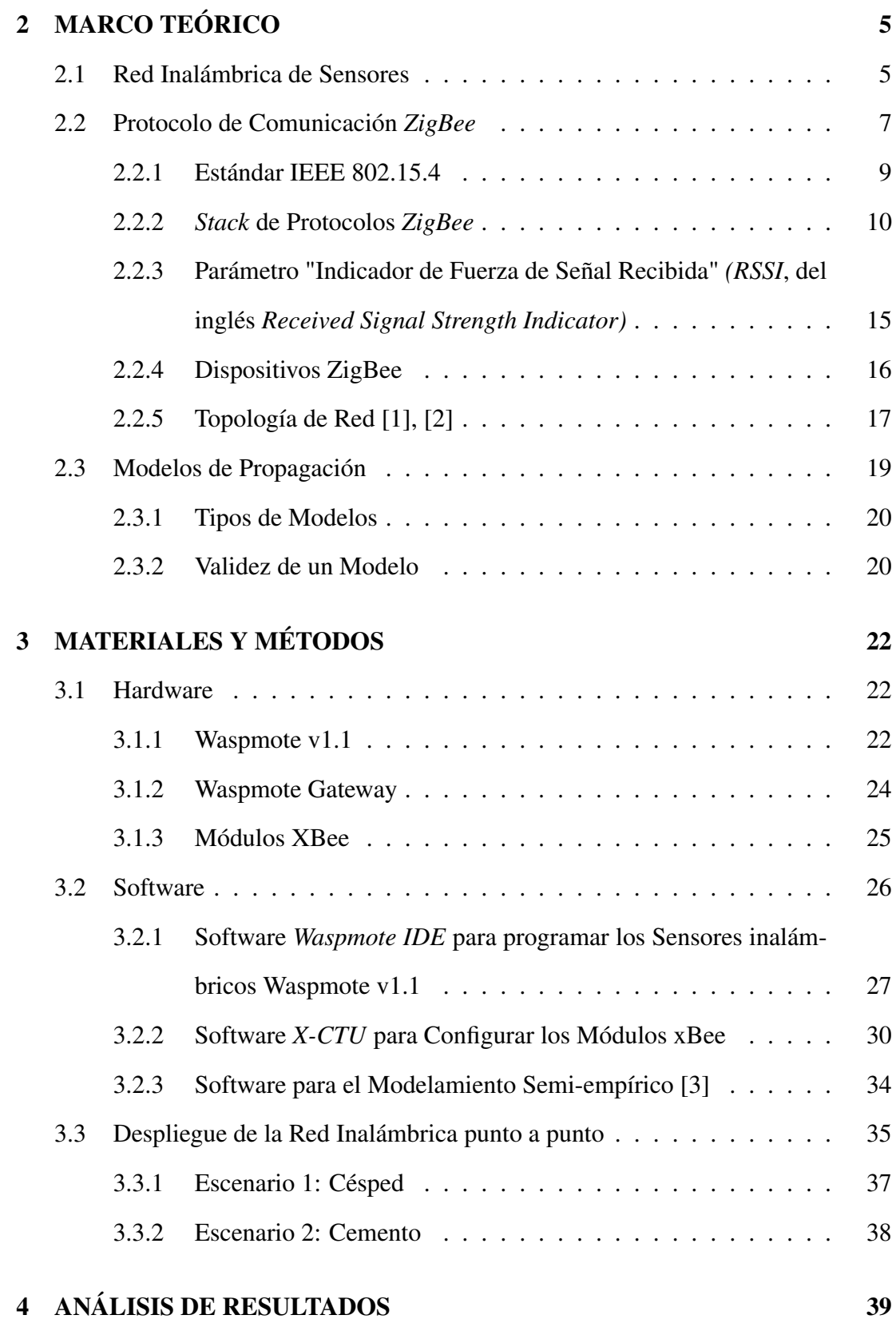

ix

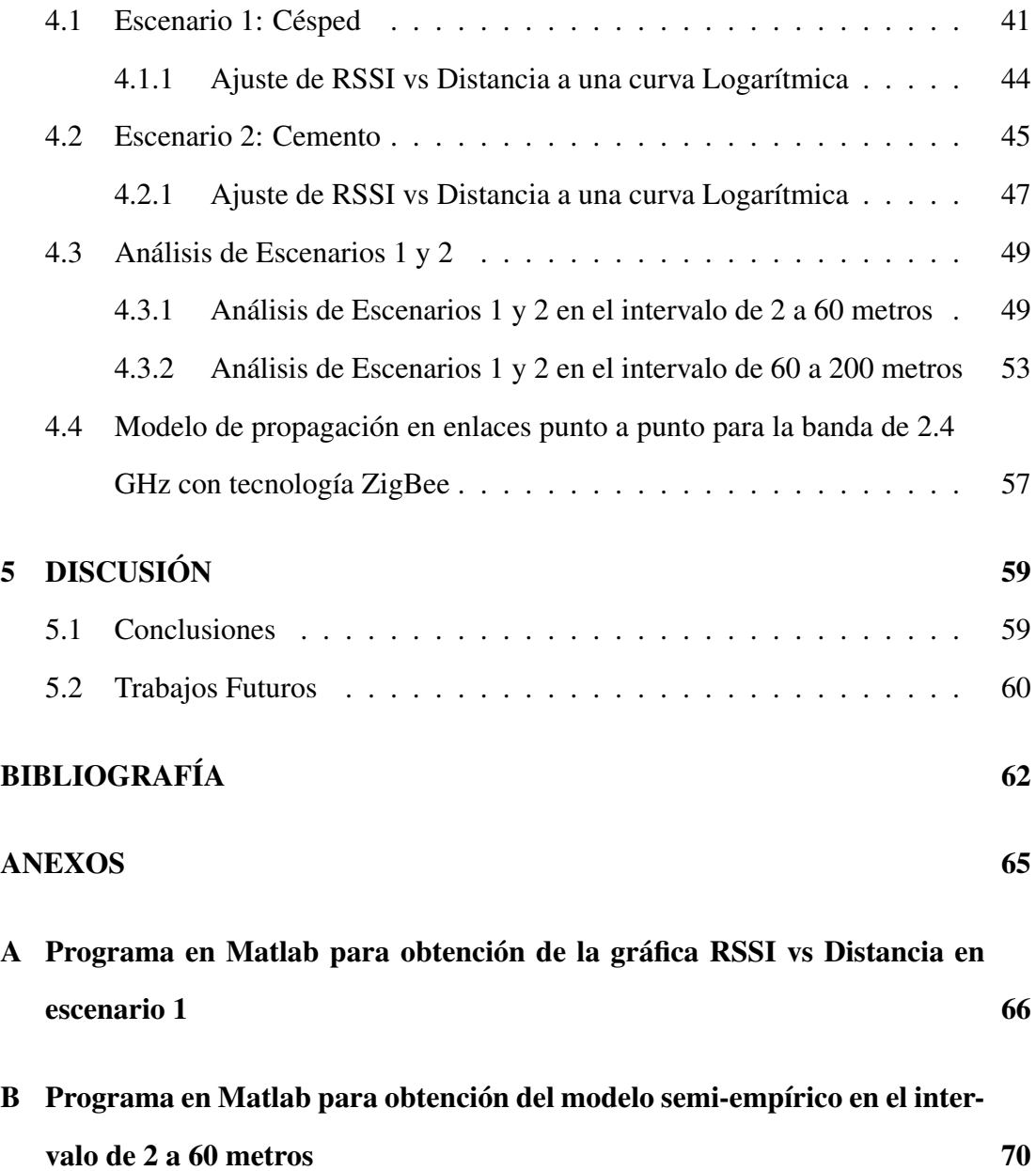

# <span id="page-10-0"></span>ÍNDICE DE TABLAS

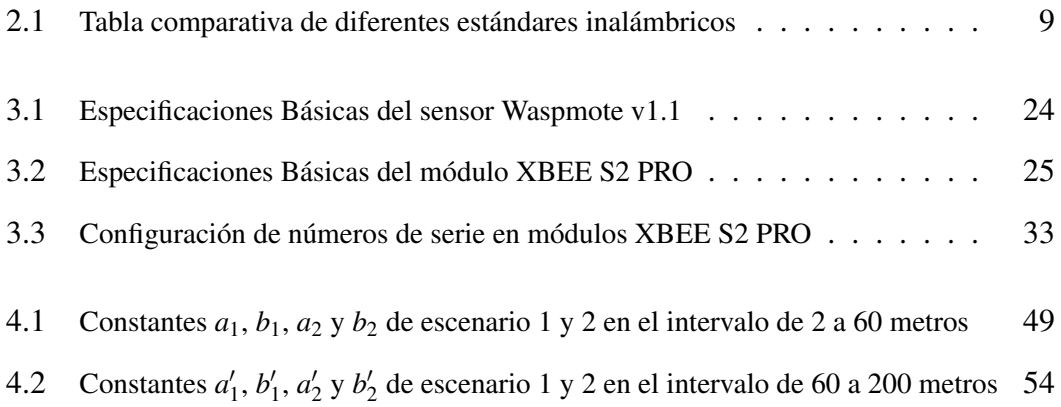

# <span id="page-11-0"></span>ÍNDICE DE FIGURAS

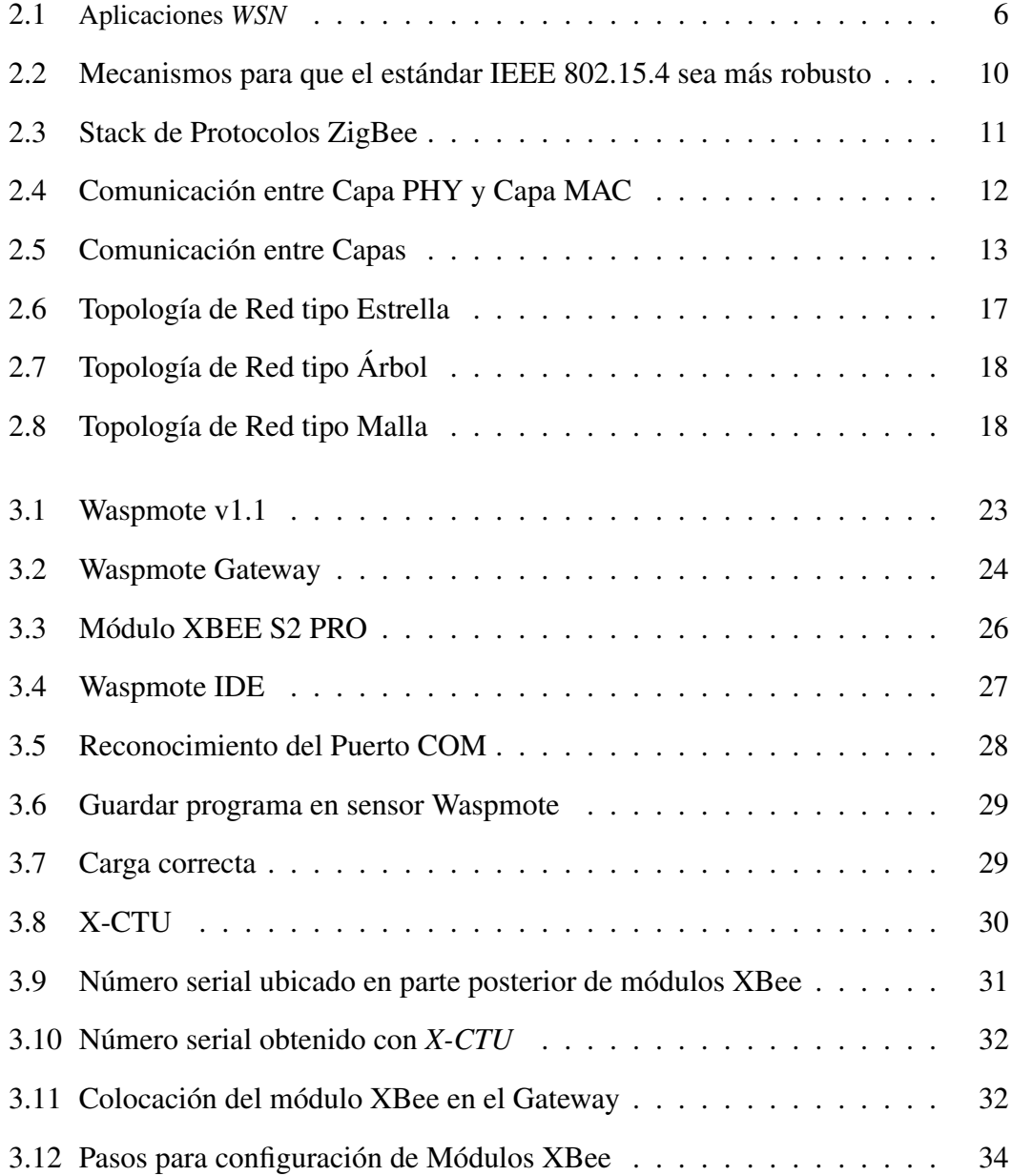

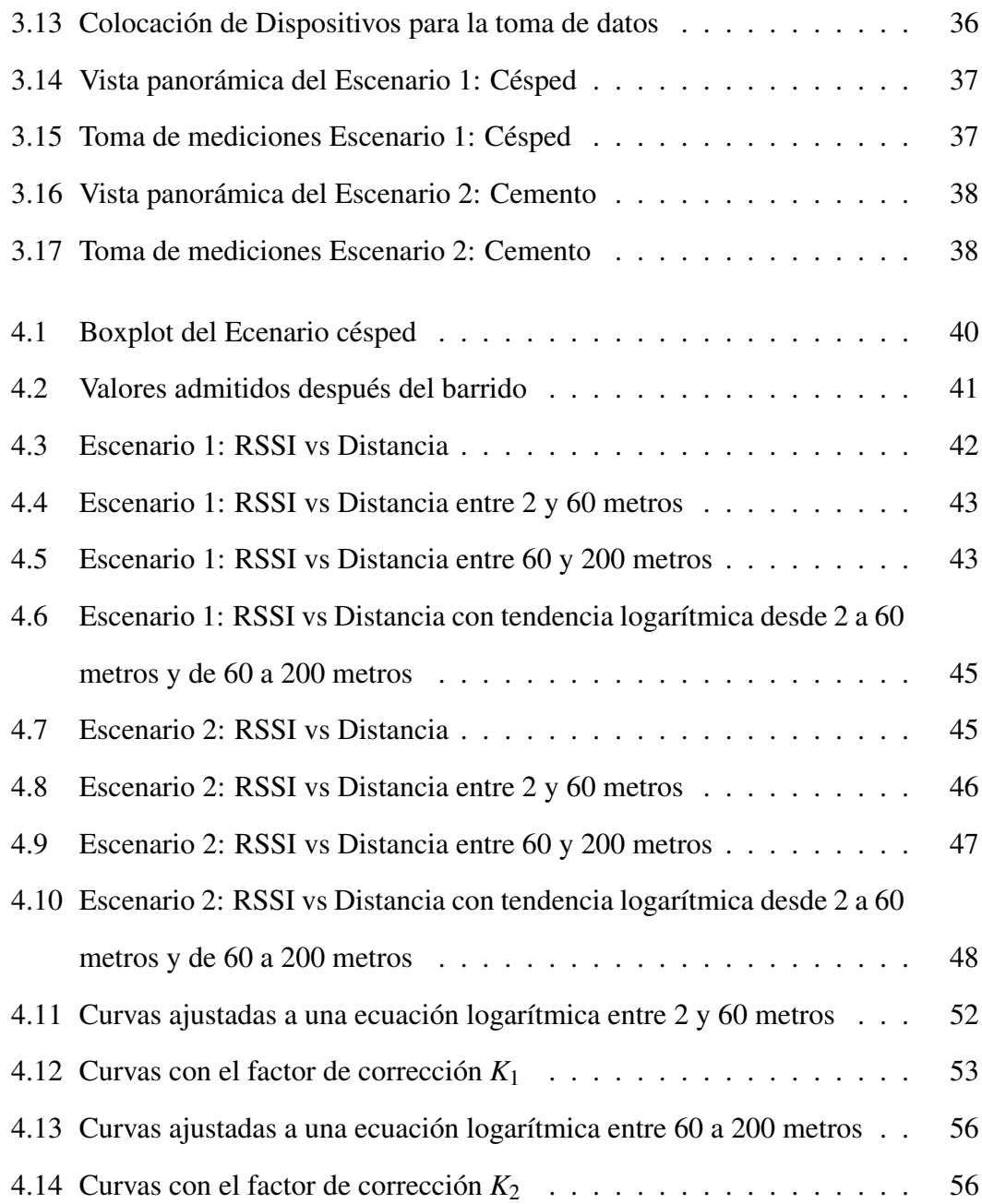

# GLOSARIO DE TÉRMINOS

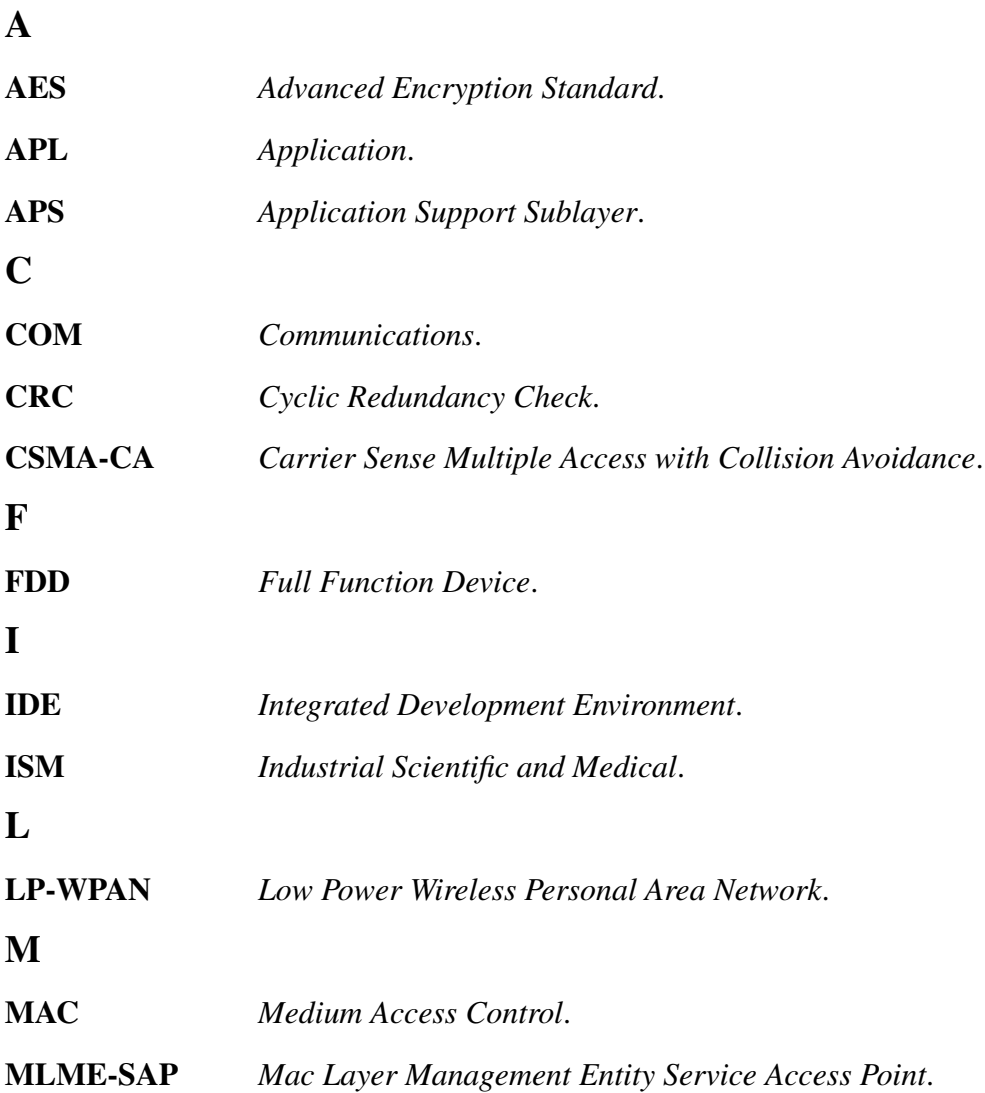

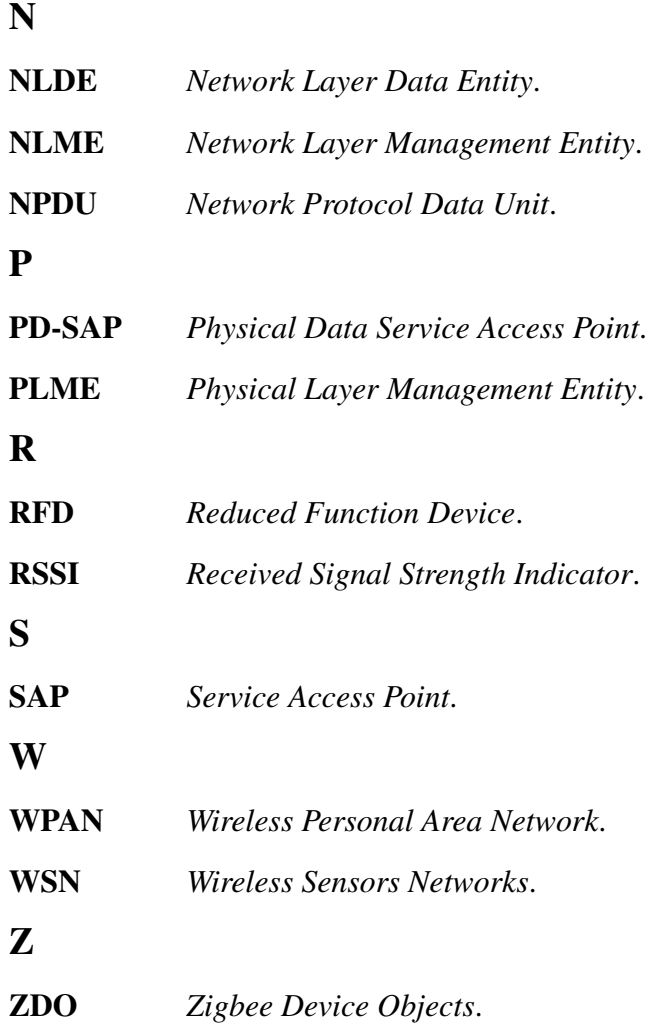

### RESUMEN

En el presente proyecto de investigación se obtuvo un modelamiento semi-empírico del canal de propagación en enlaces punto a punto en la banda de 2.4 GHz empleando la tecnología ZigBee. El modelado se lo realizó en base a dos diferentes escenarios: El primero; es un escenario con Césped y el segundo escenario se lo llevó a cabo sobre Cemento. En los dos escenarios se desplegó una red punto a punto en la cual un dispositivo actuó de Coordinador y otro de *End Device*, entre los dos dispositivos existió completa línea de vista. El Coordinador permaneció en el punto 0 metros y el *End Device* fue el dispositivo que recorrió desde 2 hasta 200 metros desde el Coordinador, en todo este rango de distancia se tomó el valor Indicador de Fuerza de Señal Recibida *(RSSI*, del inglés *Received Signal Strength Indicator)*. Con los datos del *RSSI* obtenidos en cada punto de distancia (desde 2 a 200 metros) se procedió a graficar las respectivas curvas *RSSI* vs Distancia en cada escenario, estas gráficas permitieron tener una primera impresión del comportamiento de pérdidas en el trayecto desde transmisor hacia receptor. Con la ayuda de *Matlab* <sup>R</sup> se procede a ajustar los datos a una curva logarítmica del tipo  $y = a + 10 \times b \times log(x)$ , siendo *x* la distancia en cada punto de toma de datos, y por medio de una regresión lineal se identifican los valores constantes de *a* y *b*. Finalmente, con toda esta información se procede a obtener un modelo general semi-empírico para el canal de propagación en enlaces punto a punto para la banda de 2.4 GHz con tecnología ZigBee.

#### PALABRAS CLAVES:

SEMI-EMPÍRICO

## ZigBee COMUNICACIONES INALÁMBRICAS RSSI RED DE SENSORES INALÁMBRICOS

xvi

## **ABSTRACT**

In this research project was obtained one modeling semi-empirical propagation channel in point to point in the 2.4 GHz band using ZigBee technology. The modeling was made based on two different scenarios: The first is a stage with grass and the second stage was carried out on cement. In both scenarios a peer-to-peer network in which a device was deployed acted as Coordinator and another as End Device, between the two devices existed complete line of sight. The Coordinator remained at the point 0 meters and was the End Device that ran from 2 to 200 meters from the Coordinator, in all this distance range indicator Received Signal Strength *(RSSI)*. With *RSSI* data at each point away (from 2 200 meters) proceeded to plot the respective *RSSI* vs Distance curves for each scenario, these graphic allowed to have a first impression of the behavior of losses the way from transmitter to receiver. With the help of  $\textit{Matlab}$ <sup>( $\&$ </sup>) we proceed to fit the data to a logarithmic curve  $y = a + 10 \times b \times log(x)$  where x is the distance at each point of data collection, and by means of a linear regression constant values of *a* and *b* are identified. Finally, with all this information it is necessary to obtain a general model semiempirical for channel propagation in point-to-point for the band 2.4 with GHz ZigBee technology.

#### Keywords:

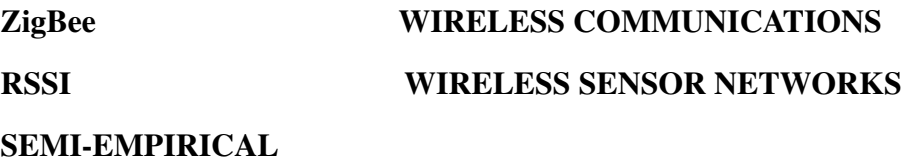

## <span id="page-17-0"></span>CAPÍTULO 1

## INTRODUCCIÓN

#### <span id="page-17-1"></span>1.1 Antecedentes

Las comunicaciones inalámbricas han constituido una parte fundamental en las actividades cotidianas del ser humano, brindando la libertad de permanecer conectados con el mundo exterior sin la necesidad de usar cables que limiten nuestra movilidad. En la actualidad se ha estado desarrollando, en el ámbito global, una infraestructura de telecomunicación que usa predominantemente medios de transmisión no guiados [\[4\]](#page-78-4).

Un ejemplo de estas redes inalámbricas son aquellas que usan la tecnología *Zigbee*, creada con el objetivo de interconectar varios dispositivos móviles por medio de un transceptor que llevan incrustado, estos dispositivos poseen un radio de cobertura entre 10 a 75 metros para ambientes *indoors*. *ZigBee* opera en bandas libres de: 2.4 GHz, 868 MHz y 915 MHz, además se caracteriza y diferencia de las otras tecnologías porque sus dispositivos son de bajo consumo de energía y costo, dado que solo realizan la emisión y recepción de datos durante un tiempo determinado [\[5\]](#page-78-5).

Para realizar la planificación de este tipo de redes inalámbricas es importante conocer las pérdidas de potencia que sufre la onda electromagnética en trasladarse desde el transmisor hacia el receptor. Estas pérdidas van a depender del medio en el cual se propagan las ondas, es decir los diferentes ambientes por los que atraviesa la onda hasta llegar a su destino. Al conocer las pérdidas que existen en la red, se podrá tomar acciones para evitar que la información llegue alterada o se pierda en el trayecto.

Un modelo de propagación es una ecuación normalmente dada en decibeles (dB) que estima y describe las pérdidas de una señal en un determinado ambiente de propagación. En la actualidad existen varias herramientas de software diseñadas para estimar las pérdidas de redes inalámbricas tanto en ambientes abiertos como cerrados. Un modelo de propagación permitirá estimar la intensidad de campo, potencia, pérdidas de trayecto, y desvanecimiento [\[6\]](#page-78-6).

Según [\[7\]](#page-78-7), dentro de la clasificiación de los modelos de propagación se tienen: los modelos empíricos que son aquellos en los que se realizan varias mediciones sobre un entorno en particular para que se asemeje más a la realidad, los modelos semiempíricos son aquellos que realizan una adquisición de varias medidas que luego son ajustadas a un modelo establecido de manera teórica; y finalmente los modelos teóricos que se basan en la teoría de propagación del rayo.

#### <span id="page-18-0"></span>1.2 Justificación e Importancia

Con el avance acelerado de las redes inalámbricas y para la correcta instalación de la red, se ve la necesidad de motivar al desarrollo de modelos, métodos y técnicas que permitan, por un lado, mayor precisión en la planificación y dimensionamiento de dichas redes, y por otro lado, el mejor desempeño de las redes en términos de velocidad de transmisión y coexistencia con otros sistemas inalámbricos de comunicaciones [\[8\]](#page-78-8).

Es aquí donde los modelos de propagación son de vital importancia para obtener una idea o noción de la pérdida de potencia de la red inalámbrica, así como también una predicción de cobertura de la misma. Estos modelos son válidos cuando se comparan sus resultados con los obtenidos en las muestras de campo y se arrojan valores semejantes que permitan corroborar que el modelo se asemeja a la realidad.

Con la ayuda de los diversos modelos empíricos, semi-empíricos y en base a una toma de varias mediciones se puede generar de un modelo de propagación en función a diferentes ambientes que se ajuste a las condiciones y necesidades de una red inalámbrica específica.

Existen varios modelos de propagación que se han generado para diversas redes inalámbricas, ya sea con tecnología WiMAX, para redes móviles etc. En el campo de la tecnología *ZigBee* se ha observado la carencia de un modelo de propagación punto a punto, es por esto que el desarrollo del proyecto busca establecer un modelo de propagación que se asemeje a un comportamiento real en diferentes ambientes.

#### <span id="page-19-0"></span>1.3 Alcance del Proyecto

El proyecto busca establecer un modelo de propagación semi-empírico para redes inalámbricas punto a punto con tecnología *Zigbee*, el cual sea capaz de modelar el comportamiento de la red en dos diferentes ambientes que son:

- Escenario 1: Césped.
- Escenario 2: Cemento.

Se realizaron pruebas de conectividad, y se establecieron las distancias a las cuales fueron tomados los datos en los dos ambientes mencionados.

Con los datos adquiridos se estableció el comportamiento de la red en los diversos ambientes para posteriormente de un análisis y con la ayuda de herramientas de modelamiento se generó una expresión que representa un modelo de propagación semiempírico para esta tecnología.

#### <span id="page-20-0"></span>1.4 Objetivos

#### <span id="page-20-1"></span>1.4.1 General

• Determinar un modelo de propagación semi-empírico para una red inalámbrica punto a punto con tecnología *Zigbee* en la banda de 2.4 GHz.

#### <span id="page-20-2"></span>1.4.2 Específicos

- Realizar una búsqueda sistemática del Estado del Arte de las formas de obtener un Modelo de propagación empírico, semi-empírico y teórico.
- Desplegar una red inalámbrica punto a punto con tecnología *Zigbee* en diferentes ambientes.
- Tomar muestras del parámetro *RSSI* en diversos puntos dentro de una distancia de 2 a 200 metros, para los diferentes ambientes.
- Analizar los datos adquiridos para posteriormente definir un modelo propio para esta red inalámbrica.

#### <span id="page-20-3"></span>1.5 Organización de la Memoria

El presente trabajo se ha dividido en diversos capítulos, dentro de los cuales el Capítulo 2 corresponde al fundamento teórico de la tecnología *ZigBee* y modelos de propagación. El Capítulo 3 corresponde a la metodología y materiales usados para el despliegue de la red de sensores inalámbricos punto a punto. En el Capítulo 4 se describe la toma de datos, los mismos que fueron analizados y procesados con el hardware y software previamente configurados para el propósito indicado, así como también se establece un modelo de propagación semi-empírico general para dos diferentes escenarios con tecnología *ZigBee*. Finalmente en el Capítulo 5 se detallan las conclusiones y trabajos futuros.

## <span id="page-21-0"></span>CAPÍTULO 2

## MARCO TEÓRICO

#### <span id="page-21-1"></span>2.1 Red Inalámbrica de Sensores

En la actualidad las actividades de seguimiento, control y supervisión son realizadas por las Redes de Sensores Inalámbricas *(WSN* del inglés, *Wireless Sensor Networks)*, las aplicaciones de estas redes se producen en varios campos, por ejemplo: en el Campo del Medio Ambiente existen trabajos de monitorización de factores climáticos, prevención de desastres naturales, incendios forestales, sismos [\[9\]](#page-79-0). En el Campo Médico se encuentan aplicaciones de monitorización de pacientes, medicinas, diagnósticos, supervisión médica [\[10\]](#page-79-1). En el Campo Militar se monitoriza áreas de conflicto, seguimiento de oponentes, supervisión y detección de armas o ataques. En el Campo Industrial se ha trabajado en control y monitorización de procesos de fabricación, control de calidad de productos [\[11\]](#page-79-2). En el Campo de la Domótica se automatiza y monitoriza hogares, oficinas, ciudades [\[12\]](#page-79-3).

Estas aplicaciones se las puede resumir en la Figura [2.1](#page-22-0) [\[13\]](#page-79-4).

<span id="page-22-0"></span>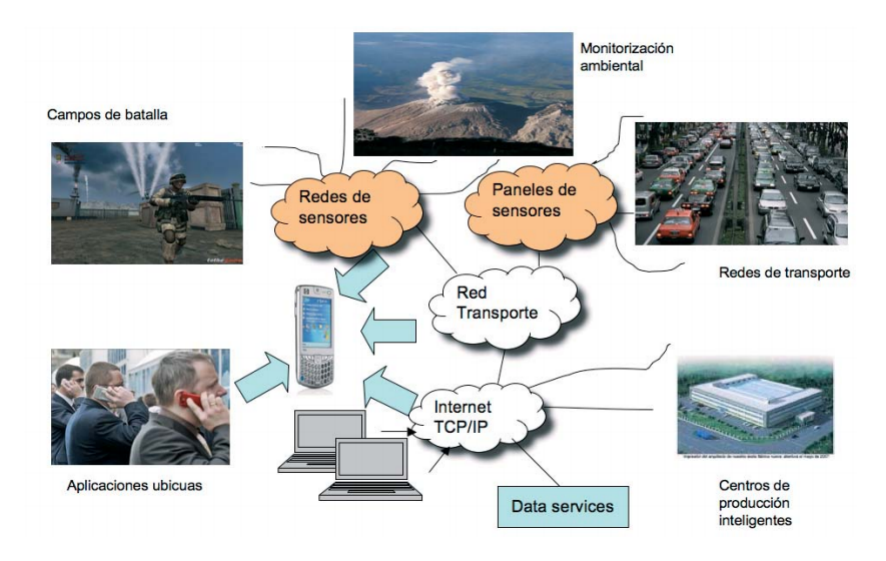

**Figura 2.1**: Aplicaciones *WSN*

*WSN* son redes de micro y nano-sensores capaces de comunicarse entre sí, recoger y distribuir datos e incluso autoconfigurarse. A través de estas redes, se pueden integrar funcionalidades que antes eran independientes unas de otras, con el fin de lograr una máxima eficiencia [\[13\]](#page-79-4).

Las *WSN* están conformadas por equipos también llamados *nodos* o *motas*. La función de un nodo individual es obtener un valor (dato), y que el mismo sea reconocido como válido y por lo tanto sea procesado. Para ello estos nodos deben reaccionar de manera particular ante ciertos eventos, reconociéndolos, pre-procesándolos y finalmente aprobándolos. Cada uno de estos equipos, es capaz de interconectarse inalámbricamente con equipos similares por medio de protocolos de ruteo multisalto [\[14\]](#page-79-5).

Según [\[15\]](#page-79-6), dependiento de la función que cumpla cada nodo dentro de la red, se los puede clasificar en:

• Router: tiene la capacidad de enrutar mensajes en la red, por lo que deben estar funcionando durante todo el proceso.

- Coordinador: crea la red, controla el acceso de los nuevos nodos, y generalmente hace las funciones de pasarela *(gateway)*.
- Sensor o *End Device*: tiene la capacidad de sensado y envío de mensajes al router, pero no puede formar parte de la ruta de otros nodos de la red. La mayor parte del tiempo se encuentra en modo *sleep*, para reducir consumo de energía y despierta cuando es necesario.

Las ventajas de la utilización de *WSN* son diversas y se acomplan a las necesidades de la aplicación, por ejemplo se tiene:

- Bajo consumo de energía.
- Se acopla a diferentes condiciones climáticas.
- Los sensores poseen reducidas medidas y bajos costos.
- Topología dinámica de la red.
- Soporta fallos de nodos en la red.

Debido a estas múltiples ventajas, es que en la actualidad se están usando en muchas aplicaciones las *WSN* para obtener mayor eficiencia al momento de realizar las actividades diarias tanto en el hogar, oficina, trabajos de campo, etc.

#### <span id="page-23-0"></span>2.2 Protocolo de Comunicación *ZigBee*

La atención de la industria de comunicaciones inalámbricas se ha expandido más allá de la oficina y el hogar, para incluir nuevos ambientes tales como: fábricas, hospitales y campos agrícolas. Las tecnologías inalámbricas tradicionales no son siempre aplicables en estos ambientes, debido a razones prácticas como el costo de los dispositivos o el alto consumo de energía de los mismos. Es por ello que surge la necesidad de nuevos estándares bajo la filosofía conocida como Redes inalámbricas personales de baja potencia *(LP-WPAN*, del inglés *Low Power Wireless Personal Networks)* [\[16\]](#page-79-7).

Debido a estos antecedentes surge el protocolo de comunicación *Zigbee*, este protocolo permite realizar la conexión entre un entorno físico y aplicaciones reales para de esta manera colaborar con el desarrollo de *WSN*.

*ZigBee* es una especificación inalámbrica, un estándar abierto y una tecnología que define un conjunto de protocolos y arquitectura para implantar aplicaciones de control, sensado y monitorización que utiliza señales de radio [\[17\]](#page-79-8).

El protocolo *ZigBee* usa la banda *ISM*, la cual es de uso libre y trabaja en 2.4 GHz, se la usa para aplicaciones en el campo *(Industrial, científico y médico*, del inglés *Industrial, Scientific, Medical)*, además permite una transferencia de datos de 250 kbps. En ambientes abiertos posee una cobertura de más de 100 metros dependiendo del tipo de escenario y una cobertura de más o menos 30 metros en ambientes cerrados como edificios, oficinas, etc. En la Tabla [2.1](#page-25-1) se pueden observar y comparar estos datos con los estándares inalámbricos más relevantes.

*ZigBee* es diferente de otros estándares inalámbricos, ha sido diseñado para soportar un diverso mercado de aplicaciones con una conectividad más sofisticada que los anteriores sistemas inalámbricos. El estándar enfoca un segmento del mercado no atendido por los estándares existentes, con baja tasa de transmisión de datos, bajo ciclo de servicio de conectividad y bajo costo [\[1\]](#page-78-0).

Entre las características más sobresalientes se tienen:

- Bajo consumo de energía, lo que permite conservar las baterías.
- Bajo costo de equipos, instalación y mantenimiento.

|           | <b>Estándar</b> | <b>Uso</b>  | Capacidad      | <b>Alcance</b> | Frecuencia        |
|-----------|-----------------|-------------|----------------|----------------|-------------------|
|           |                 |             |                | de Proceso     |                   |
| Bluetooth | 802.15.1        | <b>WPAN</b> | Hasta 720 kbps | 10 metros      | $2.4$ GHz         |
| ZigBee    | 802.15.4        | <b>WPAN</b> | 250 kbps       | Depende        | $2.4 \text{ GHz}$ |
|           |                 |             | 40 kbps        | escenario      | 915 MHz           |
|           |                 |             |                |                | (Norte América)   |
|           |                 |             | 20 kbps        |                | <b>868 MHz</b>    |
|           |                 |             |                |                | (Europa)          |
| WiFi      | 802.11g         | <b>WLAN</b> | Hasta 54 Mbps  | Hasta          | $2.4$ GHz         |
|           |                 |             |                | 100 metros     |                   |

<span id="page-25-1"></span>Tabla 2.1: Tabla comparativa de diferentes estándares inalámbricos

- Flexibilidad en la red.
- Posee un simple stack de protocolos.
- Redes de alta densidad de nodos, hasta  $2^{16}$  dispositivos.

#### <span id="page-25-0"></span>2.2.1 Estándar IEEE 802.15.4

*Zigbee* se basa en el estándar IEEE 802.15.4 de Redes inalámbricas de área personal *(WPAN*, del inglés *Wireless Personal Area Networks)*, permite a las aplicaciones inalámbricas usar un conjunto estandarizado de protocolos de comunicaciones de alto nivel. *ZigBee* ofrece comunicación de baja latencia entre dispositivos, no posee retrasos de sincronización de la red, como es el caso de *Bluetooth*.

El estándar IEEE 802.15.4 ha sido desarrollado para entornos hostiles y medios compartidos en los que puede ocurrir que haya colisiones de tramas, que exista ruido o que las tramas no lleguen correctamente, por lo que han definido una serie de mecanismos para que el estándar sea robusto, esto se observa en la Figura [2.2](#page-26-1) [\[18\]](#page-80-0).

<span id="page-26-1"></span>

| <b>CSMA-CA</b>                     | • Acceso multiple con escucha de portadora y evasión de<br>colisiones.<br>· Para transmitir detecta si alguien más está transmitiendo. |  |  |
|------------------------------------|----------------------------------------------------------------------------------------------------|--|--|
| <b>ACK</b>                         | • Acuse de Recibo<br>· Trama que confirma que los datos se recibieron.                                                                 |  |  |
| <b>CRC</b>                         | • Código de Redundancia Cíclica<br>• Verifica que los datos se hayan transmitido correctamente                                         |  |  |
| <b>Restricciones</b><br>de consumo | • Poco consumo de energía                                                                                                    |  |  |
| Seguridad                          | · Estándar de encriptación AES                                                                                                    |  |  |

**Figura 2.2**: Mecanismos para que el estándar IEEE 802.15.4 sea más robusto

#### <span id="page-26-0"></span>2.2.2 *Stack* de Protocolos *ZigBee*

El estándar IEEE 802.15.4 se encarga de las capas bajas del protocolo que son: La Capa Física *(PHY)* y La Capa de Control de Acceso al Medio *(MAC*, del inglés *Medium Access Control)*, mientras que *ZigBee Alliance* (organización sin fines de lucro que trabaja conjuntamente con varias compañías desarrollando un estándar inalámbrico con bajo consumo de energía y costo) se encarga de las capas superiores que son: La Capa de Red/Seguridad *(NWK)* y La Capa de Aplicación *(APL*, del inglés *Application)*.

El *stack* de protocolo se lo puede apreciar en la Figura [2.3](#page-27-0) [\[2\]](#page-78-1).

<span id="page-27-0"></span>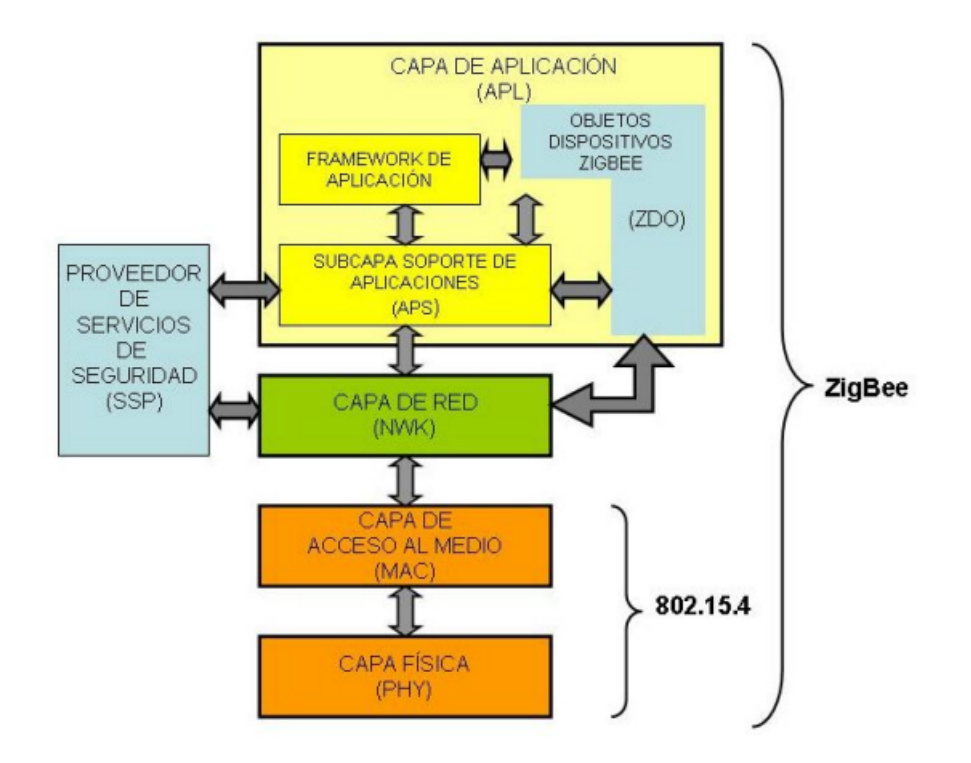

**Figura 2.3**: Stack de Protocolos ZigBee

#### 2.2.2.1 Capa Física *PHY*

Esta capa realiza las siguientes funciones:

- 1. Transmite datos a través de un medio físico.
- 2. Con la Capa MAC define funciones y relaciones.
- 3. Controla el dispositivo transceptor de radiofrecuencia.
- 4. Selección de canales, control de consumo y señal.
- 5. Define potencia del transmisor y sensibilidad del receptor.

Se conoce que cada capa inferior provee servicios a la capa superior, a esto se lo llama *primitivas*, y cuando una capa superior necesita un servicio de la capa inferior se usan los llamados Puntos de Acceso a Servicios *(SAP*, del inglés *Service Access Point)*

o servicios de punto de acceso, después de este proceso la capa inferior confirma a la capa superior que la transmisión fue realizada de manera exitosa.

Ahora, para transmitir datos desde la Capa *PHY* a la Capa *MAC* se lo realiza mediante 2 bloques *SAP*:

- Un *SAP* de datos *(PD-SAP*, del inglés *Physical Data-Service Access Point)*.
- Un *SAP* de manejo de entidad *(PLME-SAP*, del inglés *Physical Layer Management Entity-Service Access Point)*.

<span id="page-28-0"></span>*PLME-SAP* comunica a la administración de la capa física *PLME* con la administración de la capa MAC de entidad de manejo *(MLME*, del inglés *Mac Layer Management Entity)*. Los datos recibidos en el receptor pasan a la MAC a través del *PD-SAP* como se puede observar en la Figura [2.4](#page-28-0) [\[19\]](#page-80-1).

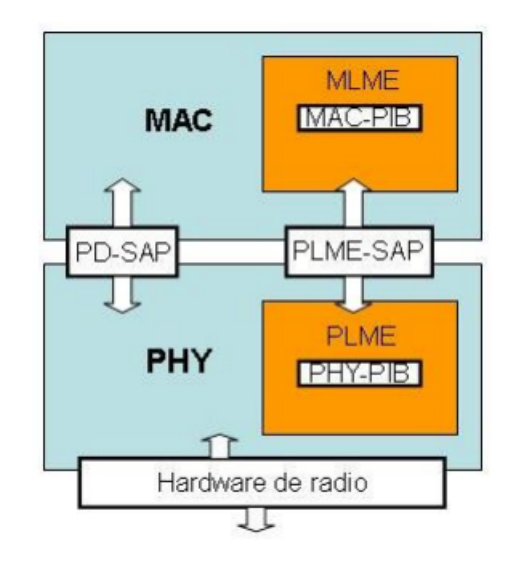

**Figura 2.4**: Comunicación entre Capa PHY y Capa MAC

#### 2.2.2.2 Capa de Control de Acceso al Medio *MAC*

Las características de *MAC* IEEE 802.15.4 son:

• Asociación y la disociación.

- Reconocimientos de entrega de trama.
- Mecanismos de acceso al canal.
- Validación de trama.
- Garantía del manejo de las ranuras de tiempo.

La subcapa *MAC* proporcionan dos tipos de servicios hacia capas superiores que se acceden a través de dos bloques *SAP*.

- 1. Un *SAP* de datos *MCPS-SAP*.
- 2. Un *SAP* de control o manejo *(NLME-SAP*, del inglés *Network Layer Management Entity-Service Access Point)* [\[18\]](#page-80-0).

<span id="page-29-0"></span>Esto se puede apreciar en la Figura [2.5](#page-29-0) [\[19\]](#page-80-1).

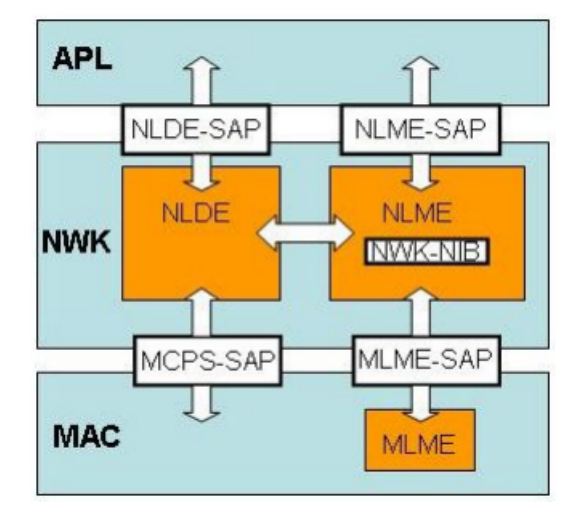

**Figura 2.5**: Comunicación entre Capas

#### 2.2.2.3 Capa de Red *(NWK)*

La capa de red provee a *Zigbee* funciones para el armado y manejo de redes y una interfaz simple para relacionarla con las aplicaciones de los usuarios. Posee 2 bloques *SAP*:

- 1. Un *SAP* de datos *(NLDE-SAP*, del inglés *Network Layer Data Entity-Service Access Point)*.
- 2. Un *SAP* de control o manejo *NLME-SAP*.

Cada una de estas entidades se comunica con sus homólogas en las capas *MAC* y *APL* por medio de los respectivos *SAP*. En la Figura [2.5](#page-29-0) se observa la relación de la capa de red con las otras capas [\[19\]](#page-80-1).

Sus funciones principales son:

- Un uso correcto de la Capa MAC.
- Crear la interfaz para ser usada por la Capa de Aplicación (capa superior).
- Las funciones de control de nivel de red controlan la configuración de nuevos dispositivos y el establecimiento de nuevas redes.
- Detecta receptores, lo que permite una comunicación directa y sincronización a nivel de Capa MAC.
- Provee la función de direccionamiento:
	- 1. Formación de red y reparación.
	- 2. Descubre rutas entre varios nodos.
	- 3. Almacena y envía mensajes punto a punto [\[19\]](#page-80-1).

#### 2.2.2.4 Capa de Aplicacción *(APL)*

Esta capa viene a ser una interfaz entre el usuario y el nodo *ZigBee*, dentro de esta capa se encuentran otros componenetes importantes como se menciona en [\[19\]](#page-80-1):

1. Dispositivos de Objetos ZigBee *(ZDO*, del inglés *Zigbee Device Objects)*: entre sus objetivos se tiene

- Gestiona peticiones para que una red pueda unirse.
- Descubre otros dispositivos.
- Mantenimiento de dispositivos.
- Seguridad.

Es decir *ZDO* se encarga de la definición del rol de un dispositivo como Coordinador ZigBee o Dispositivo final, además identifica los dispositivos que se encuentran a un salto de la red (dispositivos vecinos) y los servicios que ofrecen, después de eso procede a establecer enlaces seguros con dispositivos externos y responder peticiones.

- 2. *Aplication Object*
- 3. Subnivel de Soporte de Aplicación *(APS*, del inglés *Application Support Sublayer*): es un lazo de unión entre la capa de red y los otros componenetes de la capa de Aplicación *APL*, además:
	- Ofrece una interfaz definida y servicios de control asociados.
	- Mantiene actualizadas tablas de asociaciones en forma de base de datos.
	- Encamina mensajes a través del *stack* de protocolos.

## <span id="page-31-0"></span>2.2.3 Parámetro "Indicador de Fuerza de Señal Recibida" *(RSSI*, del inglés *Received Signal Strength Indicator)*

Dentro de los diseños de *WSN*, la medición de la distancia *RSSI* es uno de los parámetros más empleado debido a que necesita menor complejidad de implementación y consumo de energía. El principio de medición del *RSSI* describe la relación entre la potencia transmitida y la recibida de la señal inalámbrica y la distancia entre los nodos [\[20\]](#page-80-2).

En la Ecuación [2.1](#page-32-1) se puede apreciar que el valor *RSSI* es el cociente de la potencia recibida (*prx*) y una potencia de referencia (*pre f*), generalmente la potencia de referencia tiene el valor de 1 *mW*

<span id="page-32-1"></span>
$$
RSSI = 10 \times \log \frac{p_{rx}}{p_{ref}}.\tag{2.1}
$$

#### <span id="page-32-0"></span>2.2.4 Dispositivos ZigBee

Se tiene tres tipos de dispositivos:

- 1. Coordinador o *Gateway*: Solo debe existir un coordinador por red, el coordinador nunca puede estar en modo *Sleep* debido a que debe funcionar todo el tiempo, es un dispositivo de tipo *(FFD*, del inglés *Full Function Device)* sus funciones principales son:
	- Arranque de la red.
	- Configuración de los parámetros de la red.
	- Descubrimiento de dispositivos asociados.
	- Admisión de nodos a la red.
	- Asignación de direcciones.
	- Soporta primitivas que permitan eliminar o desasociar los dispositivos que estén bajo su control.
	- Procesa las peticiones de solicitud del router o de los dispositivos finales [\[21\]](#page-80-3).
- 2. Ruteador o *Router*: es un dispositivo de tipo *FFD*, sus funciones principales son:
	- Actúa como un router intermedio que pasa datos entre dispositivos.
	- Retransmite datos.
- Extiende la cobertura de la red.
- Aumenta confiabilidad con la creación de rutas de datos adicionales [\[2\]](#page-78-1).
- 3. Dispositivo Final o *End Device*: son dispositivos de tipo *(RFD*, del inglés *Reduced Function Device)*, estos nodos puede realizar procesos de *sleep* para reducir consumo de energía, sus funciones principales son:
	- Se comunican con nodo coordinador y nodos router.
	- Sensado.

#### <span id="page-33-0"></span>2.2.5 Topología de Red [\[1\]](#page-78-0), [\[2\]](#page-78-1)

<span id="page-33-1"></span>1. Estrella:

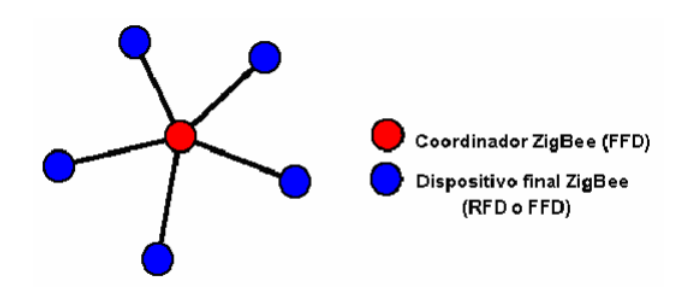

**Figura 2.6**: Topología de Red tipo Estrella

Como se observa en la Figura [2.6,](#page-33-1) esta red tiene las siguientes características:

- Tiene un nodo coordinador en el centro y alrededor routers y dispositivos finales.
- El rango de la red está limitado al rango de transmisión del nodo coordinador.
- Es de fácil configuración.

<span id="page-34-0"></span>2. Árbol:

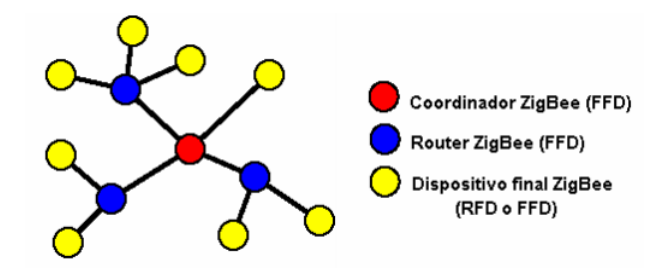

**Figura 2.7**: Topología de Red tipo Árbol

Como se observa en la Figura [2.7,](#page-34-0) esta red tiene las siguientes características:

- Los nodos routers pueden tener nodos *End Device*.
- Ruteo jerárquico con un único camino posible entre dos nodos.
- Cada *Router* puede encaminar el mensaje hacia el destino.
- <span id="page-34-1"></span>3. Malla:

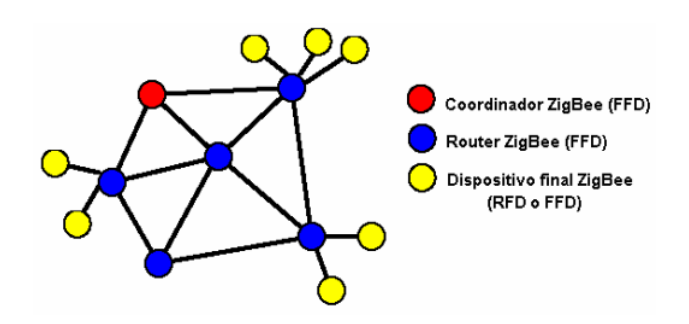

**Figura 2.8**: Topología de Red tipo Malla

Como se observa en la Figura [2.8,](#page-34-1) esta red tiene las siguientes características:

- Los nodos *Routers* pueden tener nodos *End Device*.
- Los nodos *End Device* solo pueden intercambiar datos con los nodos *Router*.
- Es posible el ruteo dinámico. El mejor paso es una optimización de gasto de energía, tiempo, seguridad y confiabilidad.

#### <span id="page-35-0"></span>2.3 Modelos de Propagación

Un modelo de propagación es un conjunto de expresiones matemáticas, diagramas y algoritmos utilizados para representar las características de radio de un determinado entorno [\[22\]](#page-80-4).

Los modelos de propagación se han enfocado tradicionalmente en predecir la potencia promedio de la señal recibida; así como la variación de la potencia en la proximidad espacial de un lugar en particular [\[7\]](#page-78-7).

Esto quiere decir que al tener un transmisor y un receptor que se comunican mediante algún medio de transmisión y debido a diversos obstáculos en el camino, se produce transformaciones en la señal recibida con respecto a la señal original; los modelos de propagación ayudan a pronosticar la cantidad de potencia que se recibirá después de haber atravesado obstáculos en los diferentes ambientes que se puede establecer una red.

A continuación se detallan características importantes de un modelo:

- Son representaciones simplificadas de la realidad por medio de un conjunto de restricciones e hipótesis.
- Son ideas que usan los científicos para explicar patrones de comportamiento que se observan en el mundo real.
- Se consideran aceptables o no aceptables en base a lo bien que pueden explicar y predecir comportamientos.
- Se usan constantemente para responder cuestiones acerca de determinados fenómenos, y cuando se obtienen nuevos datos son susceptibles de ser revisados o descartados.
#### 2.3.1 Tipos de Modelos

En esta sección se realiza una breve descripción de diferentes modelos, para posteriormente escoger el modelo que mejor se ajuste a las necesidades para realizar el modelamiento de la red con tecnología *ZigBee*.

- Modelos Empíricos o Estadísticos: se basan en la extrapolación estadística de resultados a partir de medidas del fenómeno realizadas sobre el terreno. La principal ventaja de este tipo de modelos es que se tienen en cuenta de forma implícita las influencias propias del entorno en su conjunto, sin ser reconocidas cada una de ellas de manera aislada. Por el contrario, su precisión depende no sólo de la precisión de las medidas, sino de la similitud entre el entorno donde fueron llevadas a cabo las medidas y el entorno a analizar [\[22\]](#page-80-0).
- Modelos Teóricos: la implementación de estos modelos requiere enormes bases de datos de características relativas al entorno, las cuales en la práctica son imposibles o muy difíciles de obtener. Los algoritmos usados por los modelos teóricos son generalmente muy complejos y computacionalmente poco eficientes. Por esta razón su implementación se restringe a pequeñas áreas, pero si su implementación es correcta proporcionan gran precisión en su predicción, comparado con los modelos empíricos [\[7\]](#page-78-0).
- Modelos Semi-empíricos: estos modelos se crean con una parte basada en teoría y otra con datos que se obtienen de forma experimental, es decir es una mezcla de Modelos Empíricos y Teóricos.

#### 2.3.2 Validez de un Modelo

Para escoger un modelo se debe tener en cuenta que el objetivo principal de su creación es acercarse a la realidad lo mejor posible. Se debe tomar en cuenta que para un fenómeno en particular se puede escoger varios tipos de modelos, y es por esto que para decidirse por un modelo se debe tomar en cuenta lo siguiente, según explica [\[7\]](#page-78-0):

- El modelo puede *explicar* las observaciones realizadas del fenómeno.
- Se puede usar el modelo para *predecir* el comportamiento del fenómeno modelado.
- El modelo es *consistente* con otras ideas acerca del funcionamiento del fenómeno modelado.

# CAPÍTULO 3

## MATERIALES Y MÉTODOS

En este capítulo se detalla tanto el Hardware, Software así como los métodos usados para el despliegue de una red de sensores inalámbricos punto a punto con tecnología *ZigBee*, para posteriormente en el capítulo 4 desarrollar un modelamiento semi-empírico del canal de propagación en diferentes escenarios.

## 3.1 Hardware

Entre el hardware que se utilizó, se tienen los sensores inalámbricos *Waspmote V1.1* del fabricante *Libelium* y los *Módulos XBee* del fabricante *Digi International*, a continuación se presenta una breve descripción de los equipos utilizados, sus versiones y modelos.

## 3.1.1 Waspmote v1.1

Estos sensores inalámbricos se establecen con la idea de una arquitectura modular, es decir que se puede ir adaptando diferentes módulos de acuerdo a las necesidades y objetivos de nuestras aplicaciones, entre los módulos que se puede adquirir están los siguientes:

- Módulos ZigBee/802.15.4.
- Módulos GSM/GPRS.
- Módulos 3G/GPRS.
- Módulos GPS.
- Módulos de sensores: gases, temperatura, distancia etc.
- Módulos de almacenamiento.

En el caso de este proyecto se usan módulos *ZigBee* del fabricante *Digi International*, modelo *XBEE S2 PRO* como se explica posteriormente.

En la Figura [3.1](#page-39-0) se explica a detalle las partes que conforman el sensor inalámbrico, así como también los *sockets* respectivos para ir adaptando los diversos módulos.

<span id="page-39-0"></span>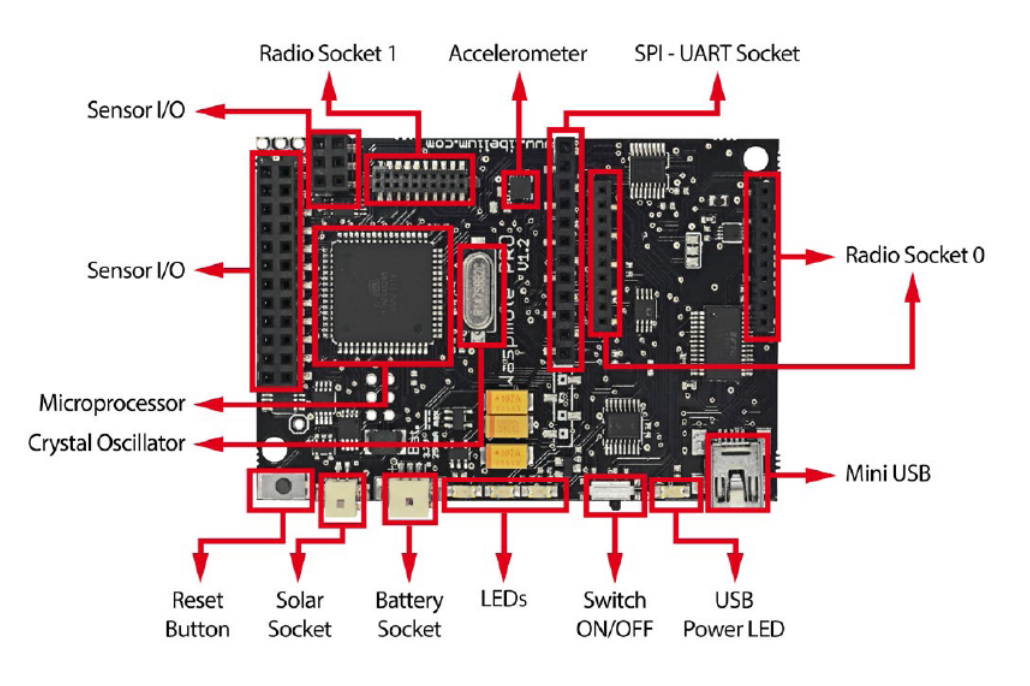

**Figura 3.1**: Waspmote v1.1

En la Tabla [3.1](#page-40-0) se puede apreciar las especificaciones básicas del sensor, estas especificaciones han sido tomadas de la Guía Técnica *Waspmote*.

| <b>ESPECIFICACIONES</b> | <b>WASPMOTE V1.1</b>                               |
|-------------------------|----------------------------------------------------|
| Microcontrolador        | ATmega 1281                                        |
| Frecuencia              | 14.7456 MHz                                        |
| SR AM                   | 8 KB                                               |
| <b>EEPROM</b>           | 4 KB                                               |
| <b>FLASH</b>            | 128 KB                                             |
| SD Card                 | 2 GB                                               |
| Peso                    | $20 \text{ gr}$                                    |
| Dimensiones             | 73.5 x 51 x 13                                     |
| Rango de Temperatura    | $[-10^{\circ} \text{ C a } +65^{\circ} \text{ C}]$ |

<span id="page-40-0"></span>Tabla 3.1: Especificaciones Básicas del sensor Waspmote v1.1

#### 3.1.2 Waspmote Gateway

<span id="page-40-1"></span>Este dispositivo es el que permite recibir, almacenar en un computador los datos que fluyen a través de una red de sensores, de esta manera se puede hacer uso de estos datos recibidos de acuerdo a las necesidades de las diferentes aplicaciones. Este *gateway* es un dispositivo con puerto USB lo que permite que sea conectado al computador como se aprecia en la Figura [3.2.](#page-40-1)

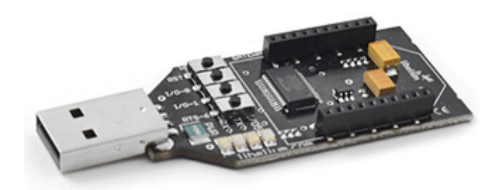

**Figura 3.2**: Waspmote Gateway

Además de servir como puente de datos de acceso entre la red y el equipo receptor, este *Gateway* se lo usa para configurar los módulos *XBee*, procedimiento que se describirá posteriormente.

#### 3.1.3 Módulos XBee

Estos módulos se los usa para obtener comunicación entre dispositivos a través de un medio inalámbrico, trabajan en la banda *ISM* de 2.4 GHz, usan el estándar IEEE 802.15.4 y el protocolo de comunicación *ZigBee*, el mismo que se revisó en capítulos anteriores; con estos módulos se puede crear diferentes topologías de red como son la punto a punto o punto multipunto. La ventaja de usar este tipo de módulos inalámbricos radica en su bajo consumo de energía, latencia y costo; por lo que son muy usados para aplicaciones con alto tráfico de datos.

<span id="page-41-0"></span>El modelo de módulo que se usó es el *XBee-PRO ZNet 2.5* comúnmente conocido como *XBEE S2 PRO*, en la Tabla [3.2](#page-41-0) se muestran las características más importantes del módulo, las mismas que se obtienen de las hojas de datos de *Digi International*.

| <b>ESPECIFICACIÓN</b>     | <b>XBEE S2 PRO</b>        |  |
|---------------------------|---------------------------|--|
| Distancia Indoor          | $100 \text{ m}$           |  |
| Distancia Outdoor         | 1.6 km con línea de vista |  |
| Potencia de Tx de salida  | 100 mW (20 dBm)           |  |
| Velocidad de datos        | 250000 bps                |  |
| Sensibilidad del receptor | $-102$ dBm                |  |
| Corriente de Tx           | $295 \text{ mA}$          |  |
| Corriente de Rx           | $45 \text{ mA}$           |  |

Tabla 3.2: Especificaciones Básicas del módulo XBEE S2 PRO

En la Figura [3.3](#page-42-0) se puede observar al módulo *XBEE S2 PRO*, el mismo que posee el conector para una antena RPSMA de 2.4 GHz y ganancia de 2.2 dBi, las cuales poseen una polarización vertical. Las dimensiones de este módulo son:

• Largo: 3.294 cm.

<span id="page-42-0"></span>• Ancho:  $2.438$  cm.

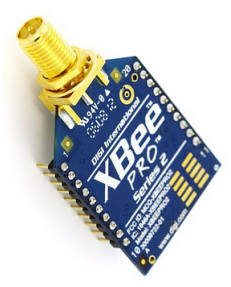

**Figura 3.3**: Módulo XBEE S2 PRO

### 3.1.3.1 Modo de Comandos de Configuración

- Comandos AT: Los comandos AT permiten al usuario poder configurar los *XBee*, con parámetros específicos, para poder establecer una comunicación entre dos módulos, es decir se recibe lo que se envía. Este tipo de comando fue el escogido para realizar la configuración de los módulos *XBee* debido a que se tiene una red punto a punto.
- Comandos API: la comunicación con el módulo es más compleja, ya no entra y sale lo que mandamos al módulo por el puerto serie, sino que nos comunicamos con el módulo *XBee* mediante frames, es decir los datos tienen que ir estrucutrados.

## 3.2 Software

En esta sección se presenta la forma de programar los sensores inalámbricos *Waspmote v1.1*, la configuración de los módulos *XBEE*, así como también la utilización del Software *Matlab*<sup>®</sup> para realizar el proceso de modelamiento, y ajuste través de la herramienta *Curve fitting*.

# 3.2.1 Software *Waspmote IDE* para programar los Sensores inalámbricos Waspmote v1.1

Para la programación de los sensores inalámbricos *Waspmote v1.1* en este proyecto se usó el software *Waspmote ID versión 0.2* para *Windows*, el mismo que puede ser descargado de la página oficial de *Libelium*.

En la Figura [3.4](#page-43-0) se puede observar los diferentes campos que posee la *IDE*, en la parte superior se encuentra la barra de herramientas, la parte blanca es el espacio destinado a la programación y finalmente la parte inferior negra corresponde a los mensajes de salida.

<span id="page-43-0"></span>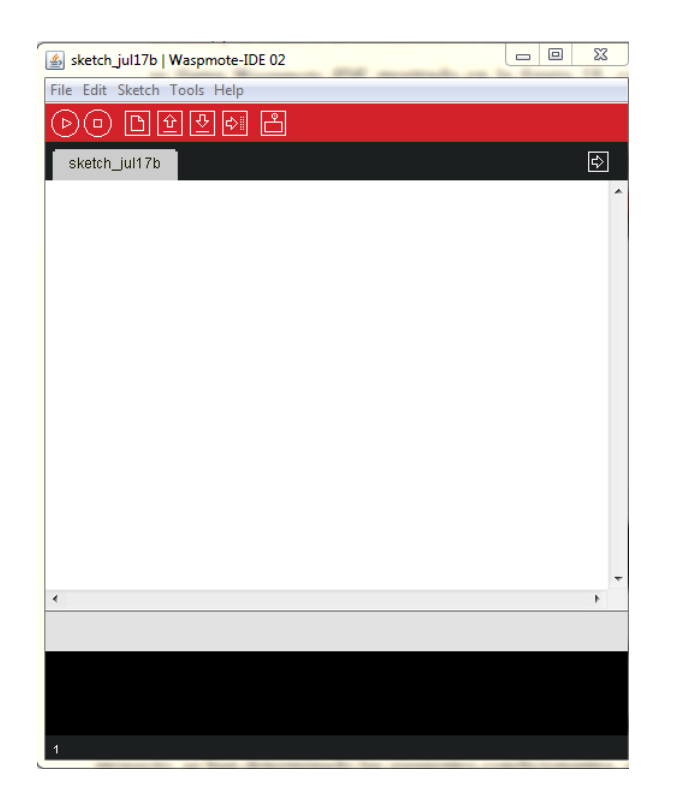

**Figura 3.4**: Waspmote IDE

La programación es en base a código abierto lo cual es una ventaja ante otros sensores inalámbricos, y el lenguaje de programación que se usa se encuentra basado en *C++*. La desventaja del software de *Libelium* es que la *IDE* no cuenta con una sección dedicada a la visualización de los resultados, pero para solventar este problema se usa *X-CTU* como se explica posteriormente.

### 3.2.1.1 Pasos para la Programación

Para empezar a programar se debe tener en cuenta que el sensor *Waspmote* se conecta a la computadora a través de un cable USB de un lado y mini USB del otro, antes de ejecutar la *IDE* por primera vez se debe instalar los *drivers* para evitar problemas de reconocimiento de los puertos, además es importante extraer todos los módulos de la placa antes de iniciar el proceso.

- 1. Conectar la placa Waspmote al computador y encender la placa.
- 2. Abrir el software *Waspmote IDE* y verificar en la pestaña *Tools* el parámetro de: *Board* y *Serial Port* los mismos que representan el tipo de placa que se encuentra conectada así como el reconocimiento del puerto COM al cual ha sido conectada la misma. Esto se puede apreciar en la Figura [3.5.](#page-44-0)

<span id="page-44-0"></span>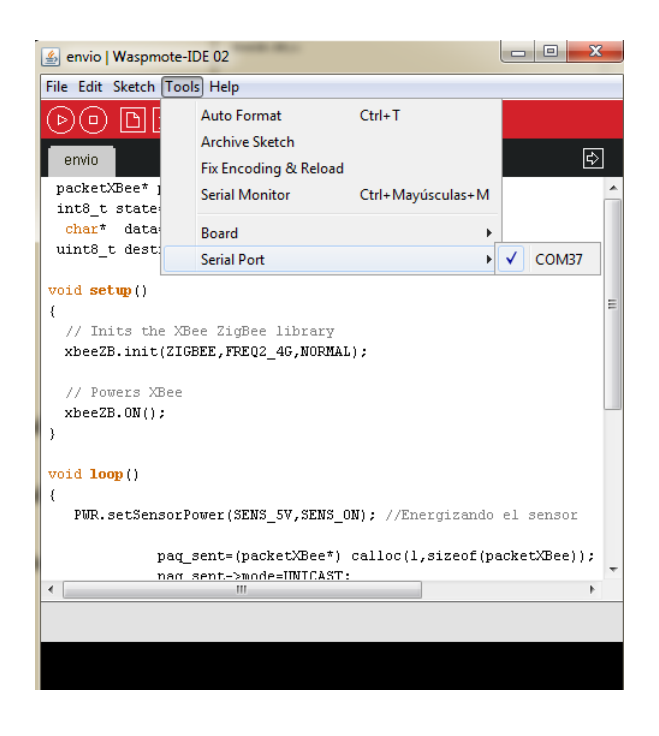

**Figura 3.5**: Reconocimiento del Puerto COM

- 3. Crear el programa que será guardado en el sensor, entre otras opciones se tiene: abrir un programa previamente guardado con la pestaña *File* -> *Open* y se selecciona el archivo; o usar los programas de ejemplo que vienen en la *IDE* con la pestaña *File* -> *Examples* y se escoge el ejemplo adecuado.
- <span id="page-45-0"></span>4. Una vez listo nuestro código de programa se procede a cargar el archivo en el sensor con el botón *Upload* como se observa en la Figura [3.6.](#page-45-0)

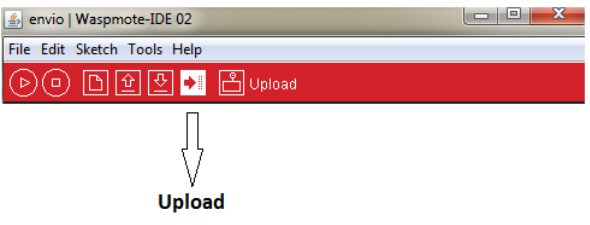

**Figura 3.6**: Guardar programa en sensor Waspmote

<span id="page-45-1"></span>5. Una vez cargado el programa se observará en la salida de mensajes *Done uploading* como se muestra la Figura [3.7.](#page-45-1)

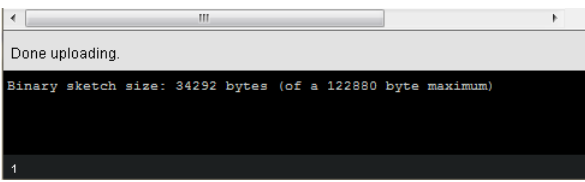

**Figura 3.7**: Carga correcta

Es importante saber que *Libeluim* posee en su página web oficial un Foro en el cual se discuten asuntos asociados a sus sensores, se resuelven dudas en cuanto a programación o inconvenientes que presente el usuario. Ingresar a este Foro no tiene costo, solo se debe crear un usuario y contraseña.

Culminados estos pasos se procede a apagar el sensor, desconectarlo del computador y colocar nuevamente los módulos a usar, los mismos serán previamente configurados como se explica a continuación.

## 3.2.2 Software *X-CTU* para Configurar los Módulos xBee

Para configurar los módulos *XBEE S2 PRO* se usa el software *X-CTU*, el mismo que se puede descargar sin ningún costo de la página de *Digi International*. Para que exista interacción entre el módulo y el computador se hace uso de un dispositivo conocido como *Waspmote Gateway* fabricado por *Libelium*.

En la Figura [3.8](#page-46-0) se puede apreciar el entorno de *X-CTU* en el que se trabaja, es importante observar en la ventana *Select Com Port* que el puerto al que conectamos el *Gateway* haya sido seleccionado; algunas veces se tiene problemas para que el software reconozca el puerto, esto se puede deber a una falta de actualización de puertos o al tener encendido el *bluetooth* en el computador, por lo que se aconseja deshabilitarlo.

<span id="page-46-0"></span>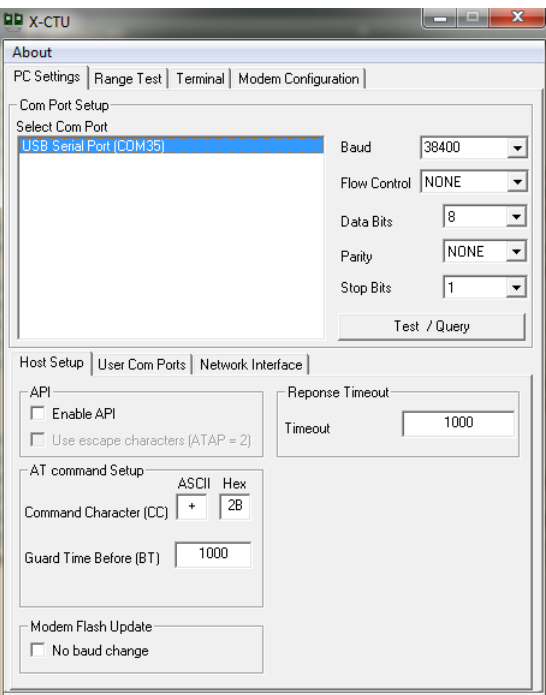

**Figura 3.8**: X-CTU

Para este proyecto se seteó el parámetro *Baud* en 38400 Baudios como se muestra

en la Figura [3.8,](#page-46-0) mientras que el resto de parámetros son seteados por *default*.

Se estableció una red inalámbrica punto a punto, en el sensor *Waspmote* se coloca el módulo *XBee S2 PRO* configurado como *End Device*, mientras que en el *Gateway* se coloca el módulo *XBee S2 PRO* configurado como *Coordinator*; estos nodos según la función dentro de la red fueron explicados en el capítulo 2.

Para la configuración de los módulos tanto en *Coordinator* como *End Device* se los debe colocar en el *Gateway*, que a su vez se conecta al computador, para a través de *X-CTU* realizar la programación adecuada.

Todos los módulos *XBee* posee un número serial (64 bits, 16 números), dividido en: *Serial Number High (SH)* (32 bits, 8 números) y *Serial Number Low (SL)* (32 bits, 8 números), el número serial es único para cada módulo. Este número serial se lo puede encontrar de dos maneras:

- 1. Ubicado en la parte posterior de los dispositivos como se observa en la Figura [3.9.](#page-47-0)
- 2. En el software *X-CTU* con el botón *Test/Query* como se observa en la Figura [3.10.](#page-48-0)

<span id="page-47-0"></span>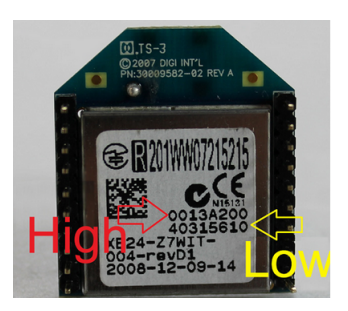

**Figura 3.9**: Número serial ubicado en parte posterior de módulos XBee

<span id="page-48-0"></span>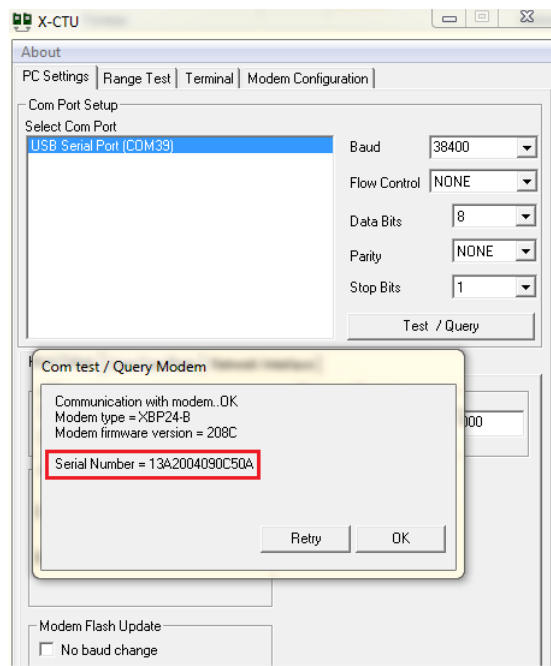

**Figura 3.10**: Número serial obtenido con *X-CTU*

## 3.2.2.1 Configuración del módulo XBee S2 PRO como *Coordinator* y *End Device*

Para la configuración correcta se siguen los siguientes pasos:

<span id="page-48-1"></span>1. Colocar el módulo XBee en el *gateway* como se muestra en la Figura [3.11.](#page-48-1)

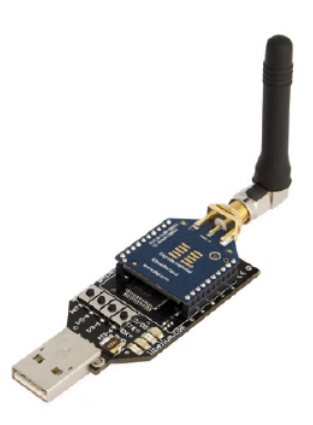

**Figura 3.11**: Colocación del módulo XBee en el Gateway

2. Se coloca el *gateway* en el puerto USB del computador.

- 3. Se abre el software *X-CTU* y se oprime el botón *Test/Query* para obtener el tipo de módulo, versión de firmware y número serial.
- 4. Ir a la pestaña *Modem Configuration* y oprimir el botón *Read*, esto permite observar lo que al momento se encuentra configurado en el módulo.
- 5. Se coloca en *Modem* el tipo de módulo antes mencionado y en *Function Set* se coloca la función que desempeñará el módulo dentro de la red, ya sea *Coordinator*, *End Device* o *Router*, en este caso lo configuramos como *ZIGBEE COORDINATOR AT* para el coordinador de la red y como *ZIGBEE END DE-VICE AT* para el dispositivo *End Device* , en modo AT como se explicó en la sección 3.1.3.1.
- 6. Se debe configurar en la sección *Networking* el *PAN-ID*, el cual es el número de identificación de la red, todos los dispositivos dentro de la misma red deben tener el mismo *PAN-ID*.
- 7. En la sección *Addressing* se debe colocar el número de serie *high* y *low* del destino al cual se envía la información (DH y DL respectivamente), en nuestro caso se configura al *Coordinator* con el número de serie del *End Device* y viceversa, esto debido a que es una red punto a punto. En la Tabla [3.3](#page-49-0) se observan estos parámetros de configuración de los números de serie de los módulos.

|                   | SH (serial   | SL (serial  | DH (Destination   DL (Destination |          |
|-------------------|--------------|-------------|-----------------------------------|----------|
|                   | number high) | number Low) | High)                             | Low)     |
| Coordinator       | 0013A200     | 408D62EF    | 0013A200                          | 4090C50D |
| <b>End Device</b> | 0013A200     | 4090C50D    | 0013A200                          | 408D62EF |

<span id="page-49-0"></span>Tabla 3.3: Configuración de números de serie en módulos XBEE S2 PRO

8. En la sección *Serial Interfacing* se coloca el *Baud Rate* en 38400.

<span id="page-50-0"></span>9. Finalmente se oprime *Write* para grabar la configuracion. Estos pasos se pueden observar en la Figura [3.12](#page-50-0)

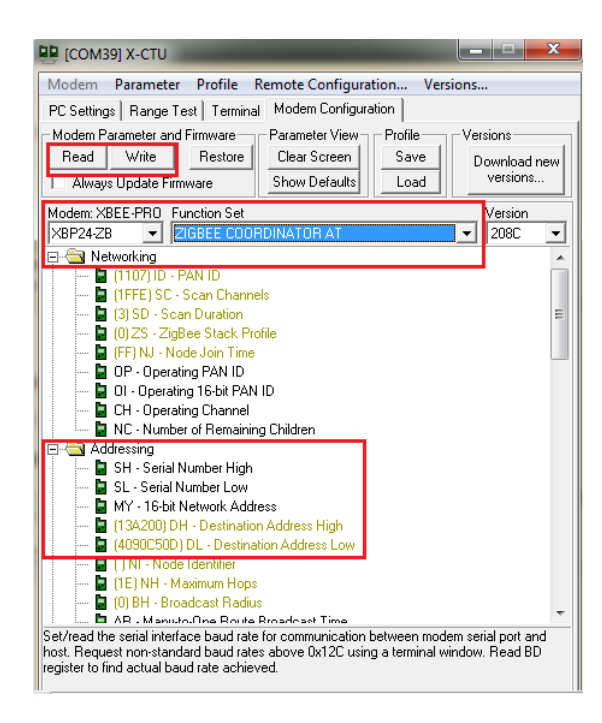

**Figura 3.12**: Pasos para configuración de Módulos XBee

## 3.2.3 Software para el Modelamiento Semi-empírico [\[3\]](#page-78-1)

*Matlab*<sup>®</sup> es un potente lenguaje diseñado para la computación técnica, su nombre proviene de *Matrix LABoratory*, dado que el tipo de dato básico que gestiona es una matriz *Array*. Es utilizado en:

- Computación matemática.
- Modelado y simulación.
- Análisis y procesamiento de datos.
- Visualización y representación de gráficos.
- Desarrollo de algoritmos.

Además de todo esto, *Matlab* <sup>R</sup> incorpora otras librerías llamadas *Toolboxes*, que son colecciones de funciones especializadas y diseñadas para resolver problemas muy específicos.

En el caso de este proyecto se usó *Toolboxes*, específicamente *Curve Fitting* la misma que lleva a cabo análisis de regresión utilizando la biblioteca de modelos lineales y no lineales proporcionados, o se puede especificar sus propias ecuaciones personalizadas como fue nuestro caso, esto se presenta en el Capítulo 4.

### 3.3 Despliegue de la Red Inalámbrica punto a punto

La red de sensores inalámbricos fue desplegada en *outdoors* con 2 diferentes escenarios: césped y cemento, los mismos que fueron realizados en:

- Escenario 1 (Césped): Escuela de Fútbol Liga Valle de los Chillos "FODERJ" Formación Deportiva Rolando Jiménez.
- Escenario 2 (Cemento): Escuela Superior Militar Eloy Alfaro-ESMIL.

*RSSI* fue el parámetro recolectado en 49 diferentes puntos dentro de áreas de 2 a 200 metros de largo, con línea de vista en los dos escenarios; los datos se tomaron en dos diferentes intervalos:

- La primera fase de medición se realizó entre 2 a 30 metros en intervalos de dos metros, esto fue debido a que si se hacía por distancias más largas se perdía vital información para la formación de la curva de tipo logarítmica que se encontró.
- La segunda fase de medición fue entre 30 a 200 metros en intervalos de cinco metros, debido a que en esas distancias la gráfica tiende a estabilizarse y no hace falta que la toma de datos sea a distancias muy seguidas.

Se debe considerar que las pruebas fueron realizadas en época de verano con temperaturas en el rango de [16◦ C - 22◦ C], sin presencia de lluvias y vientos de velocidad moderada.

Debido a que las mediciones tomadas pueden variar unas de otras por las diferentes cuestiones de interferencia, en este trabajo se realizaron 5 tomas de datos de *RSSI* en cada uno de los diferentes puntos (49 puntos). Se debe tener claro que el error cuadrático medio disminuye mientras se tome más datos en el mismo punto.

En el proceso de medida siempre se perturba lo que se va a evaluar ya sea por el dispositivo, por condiciones externas o por el operador y en consecuencia obtenemos un valor real alterado, para corregir la cuantificación de la señal, se realiza el promedio de cierta cantidad de medidas y de esta manera se obtiene un valor más preciso [\[23\]](#page-80-1). Este procedimiento se realizó con las diferentes mediciones de *RSSI* tomadas y se lo explica en el capítulo 4.

En la Figura [3.13](#page-52-0) se muestra de forma detallada la colocación de los dispositivos, tanto el *Gateway* en el computador como el *End Device* en el sensor inalámbrico, el mismo que se mueve a lo largo de los 200 metros en los intervalos ya mencionados.

<span id="page-52-0"></span>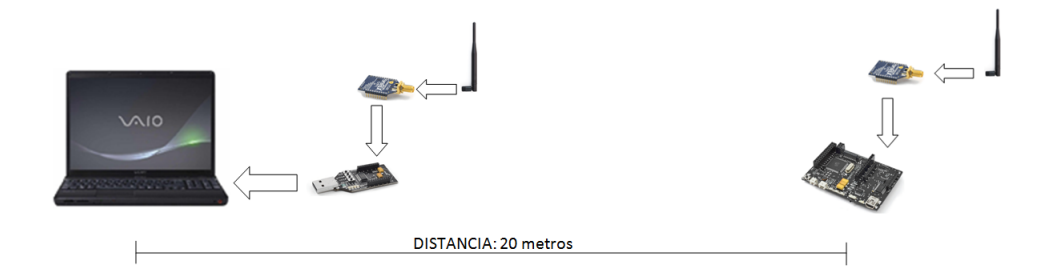

**Figura 3.13**: Colocación de Dispositivos para la toma de datos

## 3.3.1 Escenario 1: Césped

El escenario de césped se lo desplegó en las instalaciones de "FODERJ" Formación Deportiva Rolando Jiménez ubicada en Río Zamora y 9na. Transversal esquina sector Playa Chica. En la Figura [3.14](#page-53-0) se observa la ubicación exacta del *coordinador* y del *End Device* el cual se va desplazando a lo largo de una distancia de 2 a 200 metros.

<span id="page-53-0"></span>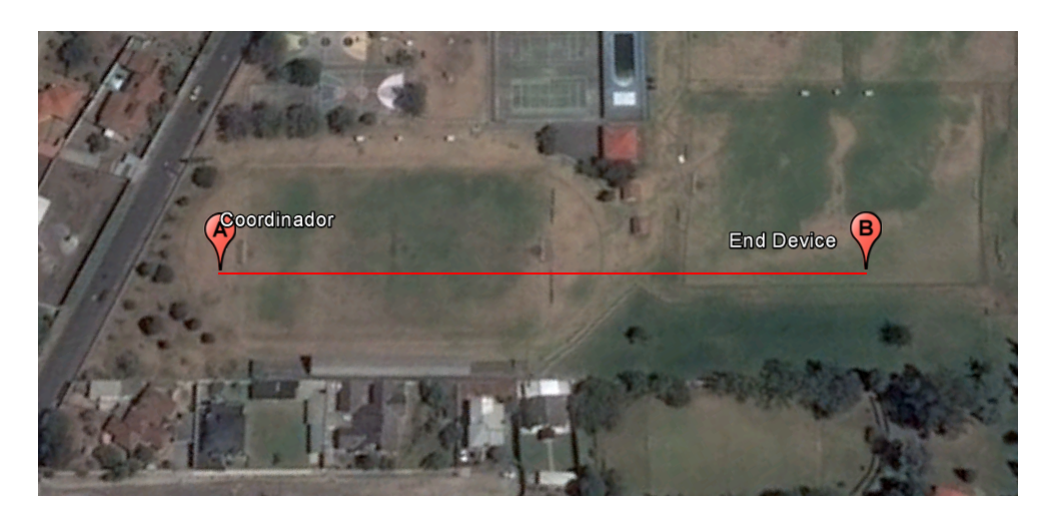

**Figura 3.14**: Vista panorámica del Escenario 1: Césped

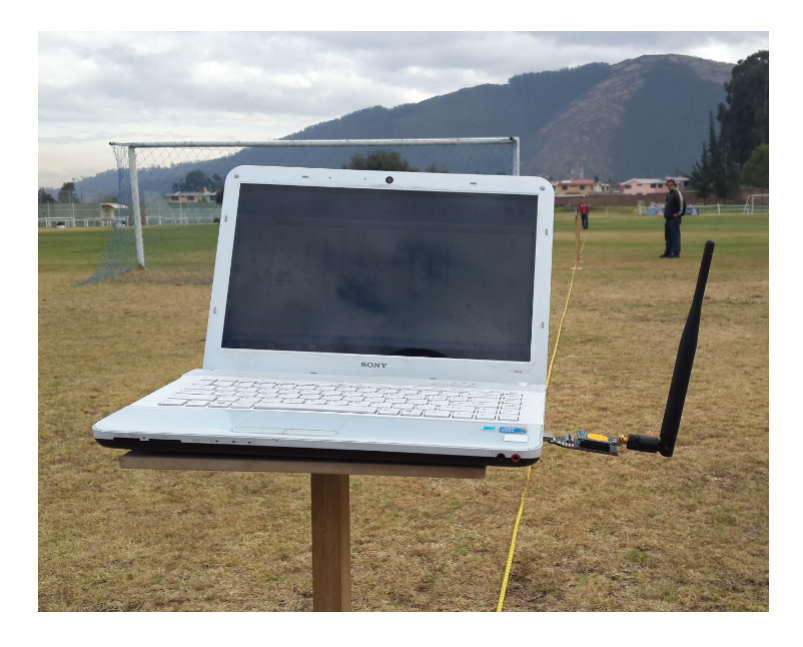

<span id="page-53-1"></span>En la Figura [3.15](#page-53-1) se aprecia la toma de datos en el escenario 1.

**Figura 3.15**: Toma de mediciones Escenario 1: Césped

## 3.3.2 Escenario 2: Cemento

El escenario de cemento se lo desplegó en el la Escuela Superior Militar Eloy Alfaro-ESMIL ubicada en Av. Manuel Córdova Galarza (Parcayacu) vía a la Mitad del Mundo, Quito-Ecuador. En la Figura [3.16](#page-54-0) se observa la ubicación exacta del *coordinador* y del *End Device* el cual se va desplazando a lo largo de una distancia de 2 a 200 metros.

<span id="page-54-0"></span>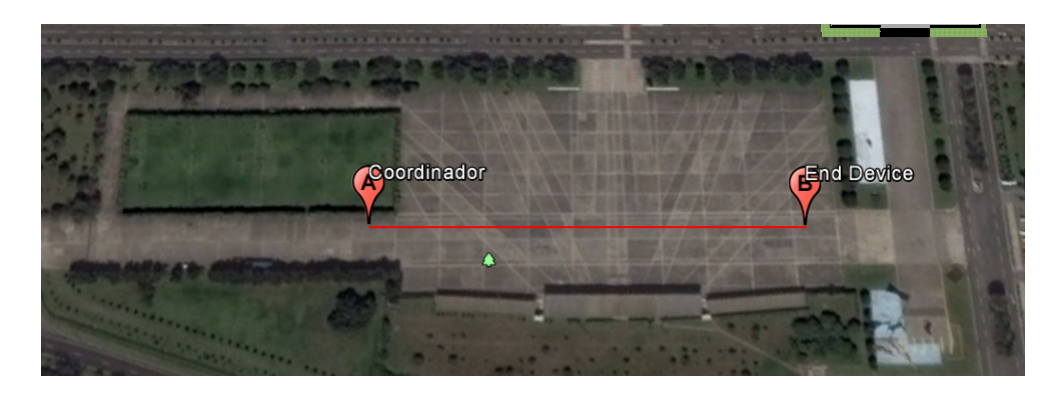

**Figura 3.16**: Vista panorámica del Escenario 2: Cemento

<span id="page-54-1"></span>En la Figura [3.17](#page-54-1) se aprecia la toma de datos en el escenario 2.

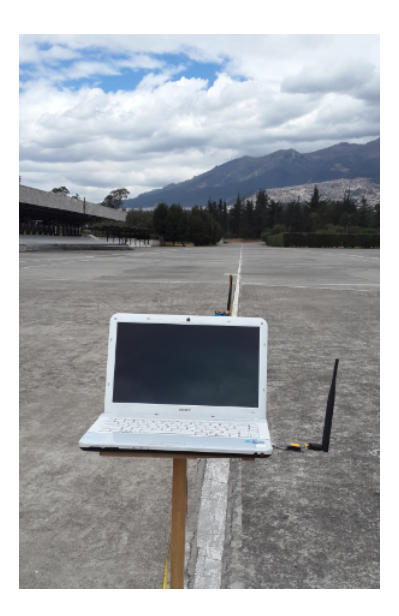

**Figura 3.17**: Toma de mediciones Escenario 2: Cemento

# CAPÍTULO 4

# ANÁLISIS DE RESULTADOS

En este capítulo se detalla el desarrollo del nuevo modelo de propagación para los dos diferentes escenarios (césped y cemento), luego de los modelos individuales se detalla un modelo general para el canal de propagación de enlaces punto a punto en la banda de 2.4 GHz con tecnología *ZigBee*.

En la Figura [4.1](#page-56-0) se observa un *boxplot* que corresponde a una matriz que tiene los 5 datos *RSSI* tomados en el escenario de césped, en el eje *x* se tienen 49 puntos que representan las distancias a las cuales se tomaron los datos (2 a 30 metros en pasos de 2 metros y de 30 a 200 metros en pasos de 5 metros) la decisión de tomar datos con estos intervalos se lo explicó en la sección 3.3.

La línea roja en cada caja corresponde a la mediana en cada punto, las líneas negras que se extienden en las cajas representan valores más lejanos, pero los valores que se encuentran fuera de estas líneas son valores atípicos (numéricamente distantes del resto).

<span id="page-56-0"></span>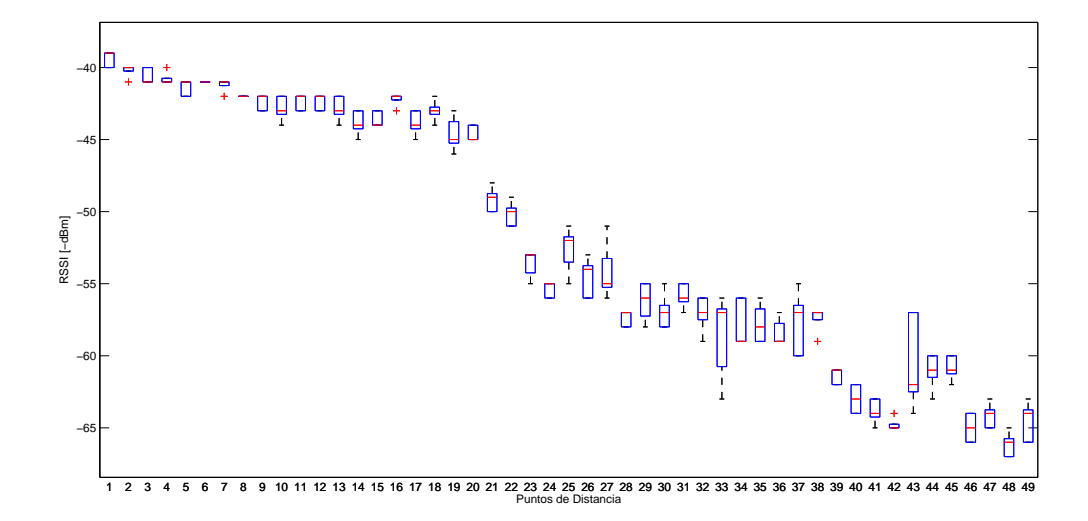

**Figura 4.1**: Boxplot del Ecenario césped

Con este antecedente, para reducir el error cuadrático medio se obtuvo la mediana y desviación estándar en cada punto de distancia; para finalmente realizar un barrido en cada punto de distancia y usar solo los valores *RSSI* que se encuentran en el siguiente rango:

- Mediana + 1 desviación estándar.
- Mediana 1 desviación estándar.

Los valores que se encuentran fuera de este rango fueron descartados ya que aumentarían el error cuadrático medio, que se es lo que se quiere evitar.

Con los valores que están dentro del rango se procede a obtener la media en cada punto de distancia y con estos valores se realizan las gráficas *RSSI* vs Distancia.

En la Figura [4.2](#page-57-0) se realiza una comparación entre las gráficas *RSSI* vs Distancia, la gráfica de color rojo con asteriscos, usa solo la mediana en cada punto, mientras que la gráfica de color azul se realiza la media solo de los valores *RSSI* que se encuentran dentro del rango mencionado anteriormente al realizar el barrido en cada punto de distancia.

<span id="page-57-0"></span>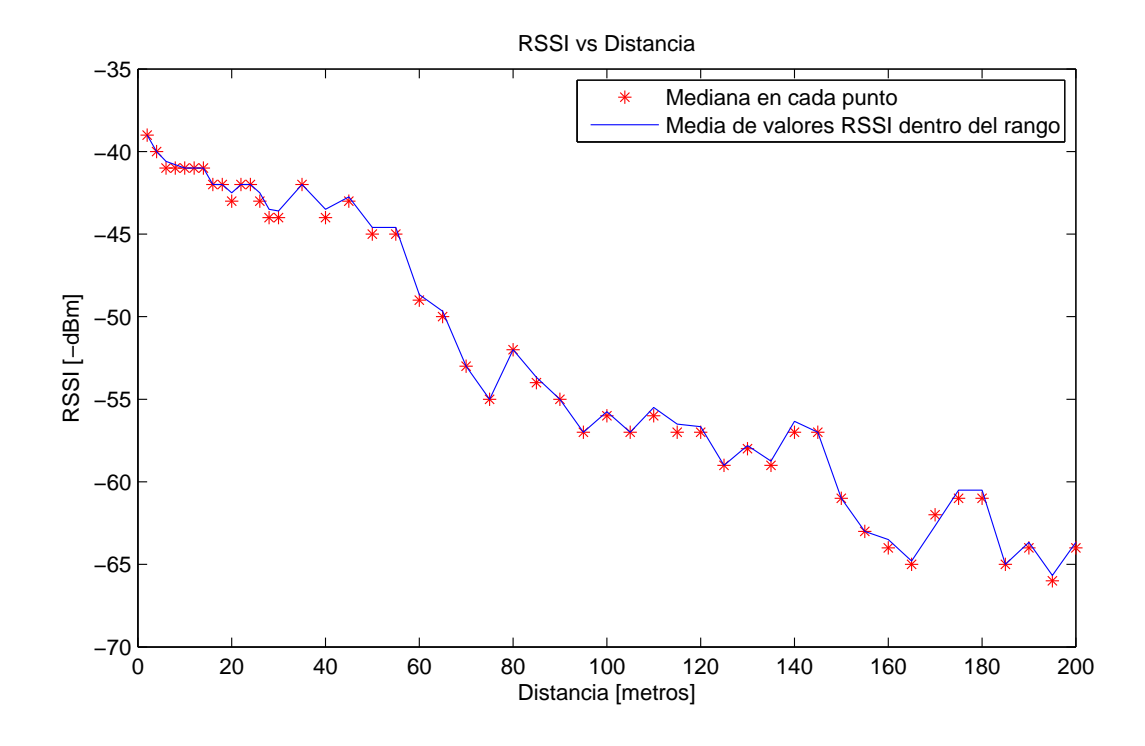

**Figura 4.2**: Valores admitidos después del barrido

Se debe tomar en cuenta que este procedimiento de barrido para evitar el error cuadrático medio se lo realizó también en el escenario de cemento.

## 4.1 Escenario 1: Césped

En la Figura [4.3](#page-58-0) se observa la gráfica de *RSSI vs Distancia* obtenida en *Matlab* <sup>R</sup> .

<span id="page-58-0"></span>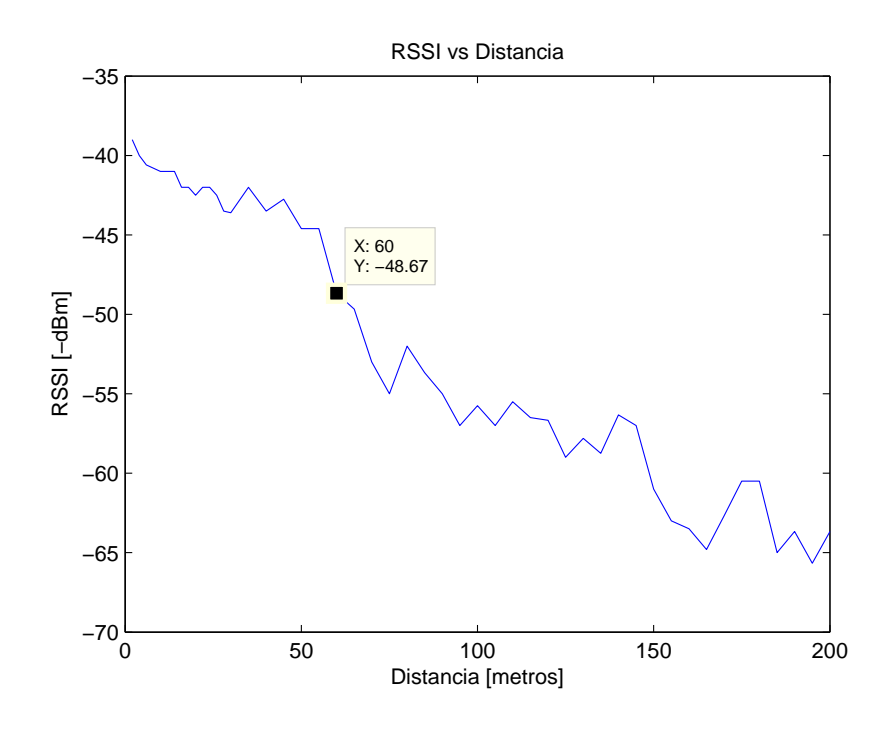

**Figura 4.3**: Escenario 1: RSSI vs Distancia

Entre los 60 metros se aprecia una discontinuidad, para determinar un modelo general se deberá dividir el análisis en dos:

- 1. De 2 a 60 metros
- 2. De 60 a 200 metros

Las dos nuevas gráficas obtenidas poseen una tendencia logarítmica como se observa en la Figura [4.4](#page-59-0) y [4.5](#page-59-1) respectivamente.

<span id="page-59-0"></span>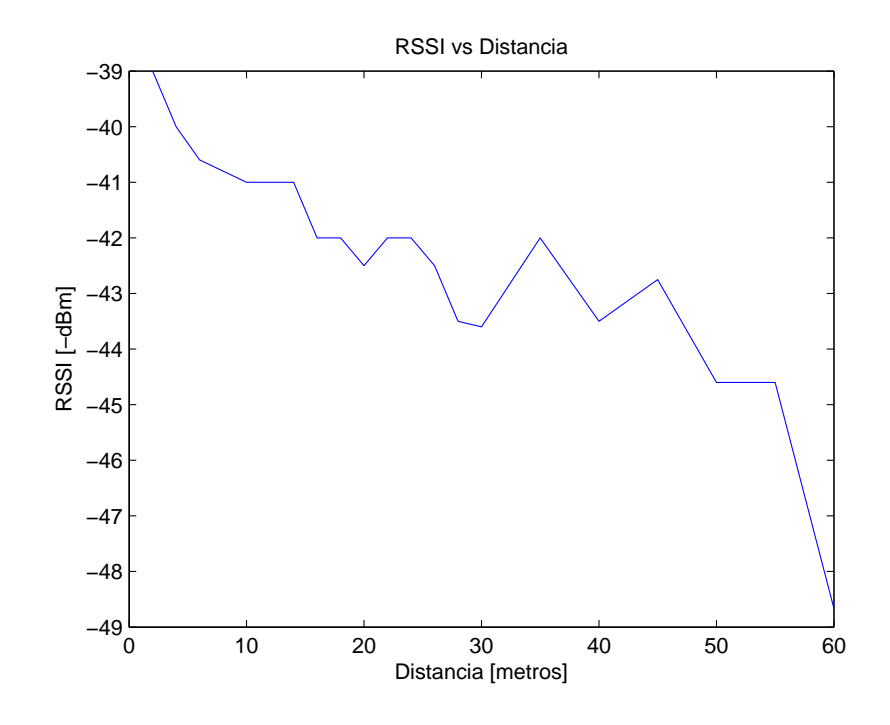

**Figura 4.4**: Escenario 1: RSSI vs Distancia entre 2 y 60 metros

<span id="page-59-1"></span>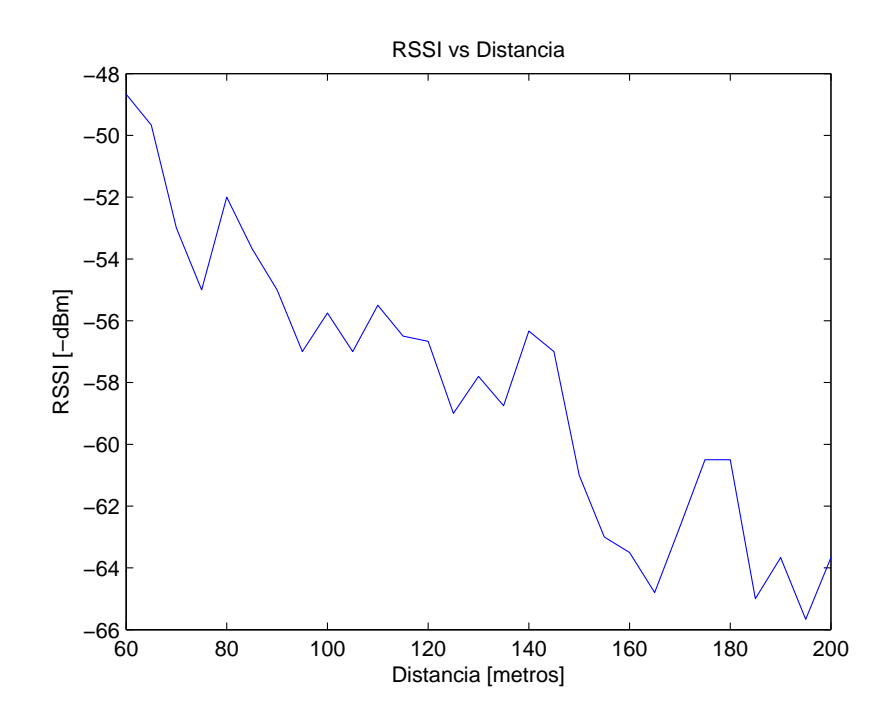

**Figura 4.5**: Escenario 1: RSSI vs Distancia entre 60 y 200 metros

### 4.1.1 Ajuste de RSSI vs Distancia a una curva Logarítmica

Con los datos obtenidos en las Figuras [4.4](#page-59-0) y [4.5](#page-59-1) se procedió a ajustarlos a una curva que cumpla con la ecuación [4.1:](#page-60-0)

<span id="page-60-0"></span>
$$
L_{cesped} = a_1 + 10 \times b_1 \times log(x). \tag{4.1}
$$

Dónde:

- *Lcesped*: representa las pérdidas en el trayecto de transmisor hacia receptor en dB.
- *a*<sup>1</sup> y *b*1: son constantes que se obtienen a partir del ajuste con *curve fitting*.
- x: representa la distancia en metros (de 2 a 60).

Después de realizar diferentes pruebas de ajuste con varios tipos de ecuaciones, por ejemplo: polinomial, lineal, exponencial, etc, se llegó a la conclusión que un ajuste logarítmico por tramos era el más óptimo a usarse de acuerdo a los datos adquiridos. Es por esto que la ecuación [4.1](#page-60-0) es de tipo logarítmica.

Al realizar el ajuste con *curve fitting* de *Matlab* <sup>R</sup> se obtiene la Figura [4.6](#page-61-0) en donde se observa claramente como los datos se ajustan a una tendencia logarítmica, en el intervalo de 2 a 60 metros se ajustan a la ecuación [4.2](#page-60-1)

<span id="page-60-1"></span>
$$
y = a_1 + 10 \times b_1 \times \log(x). \tag{4.2}
$$

Mientras que en el intervalo de 60 a 200 metros se ajusta a la ecuación [4.3](#page-60-2)

<span id="page-60-2"></span>
$$
y = a'_1 + 10 \times b'_1 \times \log(x). \tag{4.3}
$$

<span id="page-61-0"></span>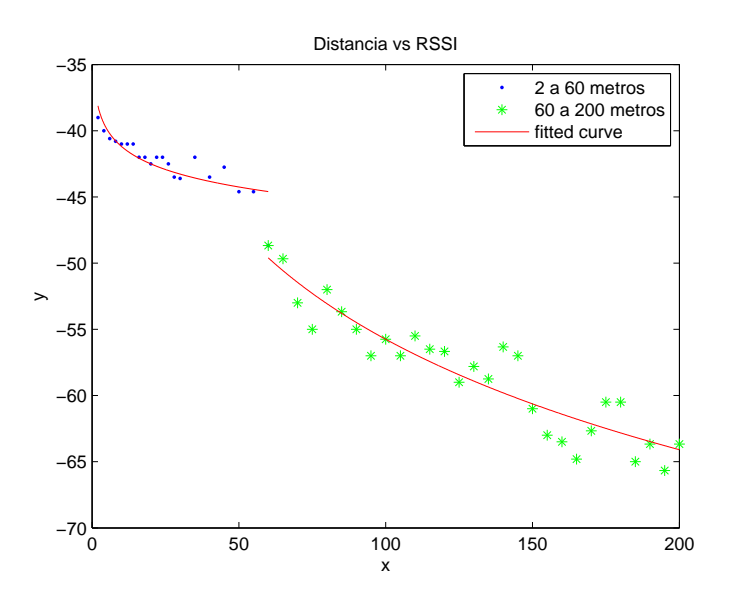

**Figura 4.6**: Escenario 1: RSSI vs Distancia con tendencia logarítmica desde 2 a 60 metros y de 60 a 200 metros

## 4.2 Escenario 2: Cemento

<span id="page-61-1"></span>En la Figura [4.7](#page-61-1) se observa la gráfica de *RSSI vs Distancia* obtenida en *Matlab* <sup>R</sup> .

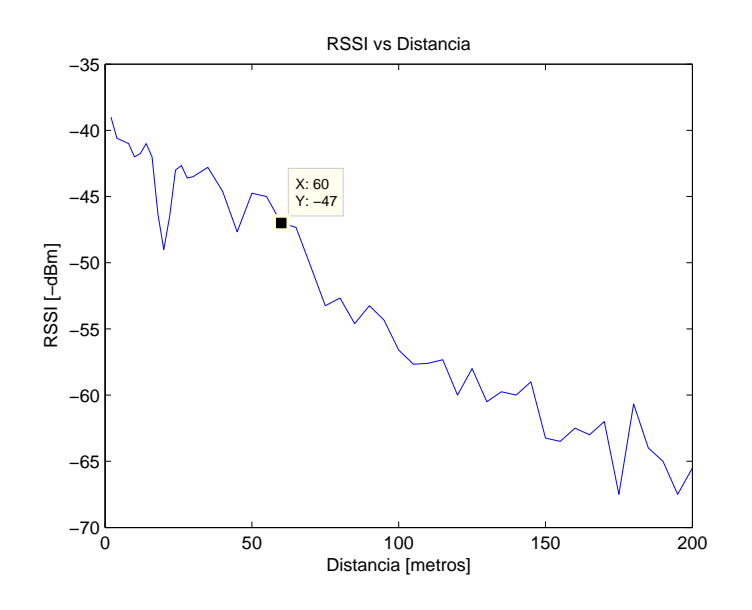

**Figura 4.7**: Escenario 2: RSSI vs Distancia

Entre los 60 metros se aprecia una discontinuidad, para determinar un modelo general se deberá dividir el análisis en dos:

- 1. De 2 a 60 metros.
- 2. De 60 a 200 metros.

Las dos nuevas gráficas obtenidas poseen una tendencia logarítmica como se observa en la Figura [4.8](#page-62-0) y [4.9](#page-63-0) respectivamente.

<span id="page-62-0"></span>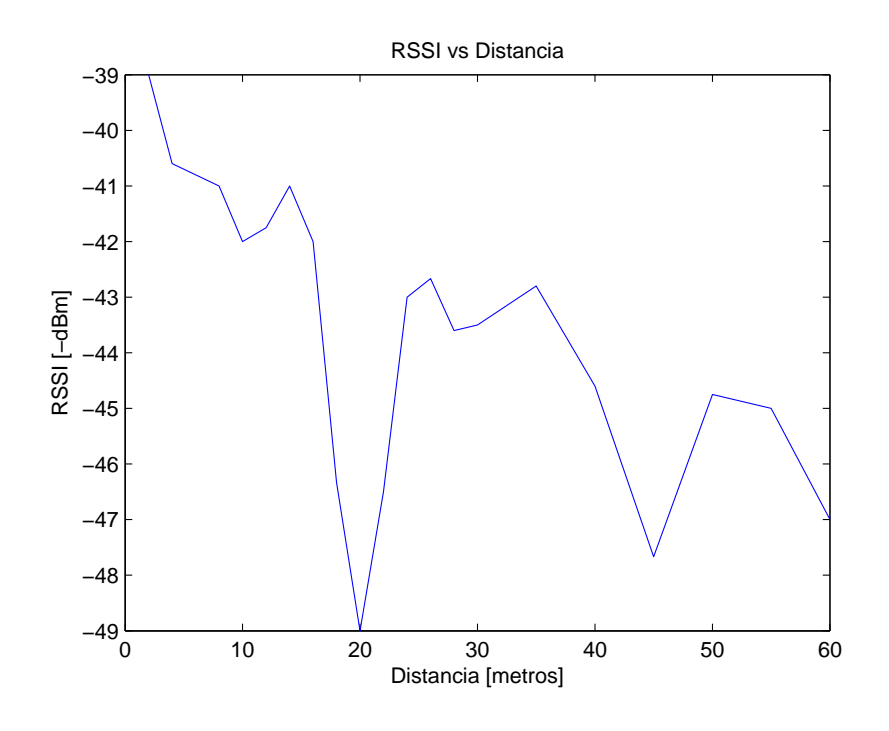

**Figura 4.8**: Escenario 2: RSSI vs Distancia entre 2 y 60 metros

<span id="page-63-0"></span>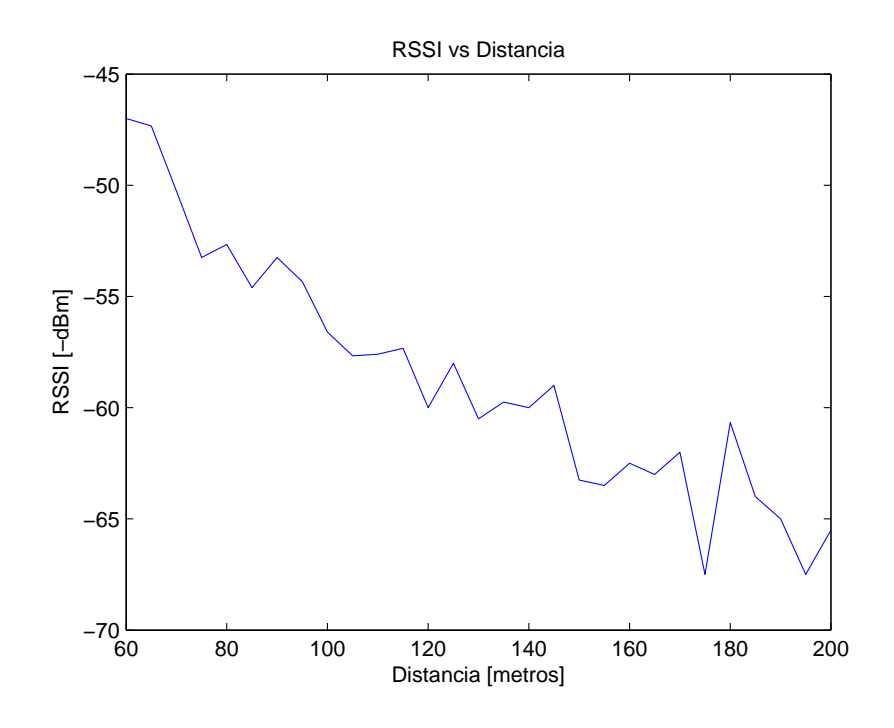

**Figura 4.9**: Escenario 2: RSSI vs Distancia entre 60 y 200 metros

## 4.2.1 Ajuste de RSSI vs Distancia a una curva Logarítmica

Con los datos obtenidos en las Figuras [4.8](#page-62-0) y [4.9](#page-63-0) se procedió a ajustarlos a una curva que cumpla con la ecuación [4.4:](#page-63-1)

<span id="page-63-1"></span>
$$
L_{\text{cemento}} = a_2 + 10 \times b_2 \times \log(x). \tag{4.4}
$$

Dónde:

- *Lcemento*: representa las pérdidas en el trayecto desde transmisor hacia receptor en dB.
- *a*<sup>2</sup> y *b*2: son constantes que se obtienen a partir del ajuste con *curve fitting*.
- x: representa la distancia en metros (de 60 a 200).

Después de realizar diferentes pruebas de ajuste con varios tipos de ecuaciones, por ejemplo: polinomial, lineal, exponencial, etc, se llegó a la conclusión que un ajuste logarítmico por tramos era el más óptimo a usarse de acuerdo a los datos adquiridos. Es por esto que la ecuación [4.4](#page-63-1) es de tipo logarítmica.

Al realizar el ajuste con *curve fitting* de *Matlab* <sup>R</sup> se obtiene la Figura [4.10](#page-64-0) en donde se observa claramente como los datos se ajustan a una tendencia logarítmica, en el intervalo de 2 a 60 metros se ajustan a la ecuación [4.5](#page-64-1)

<span id="page-64-1"></span>
$$
y = a_2 + 10 \times b_2 \times \log(x). \tag{4.5}
$$

Mientras que en el intervalo de 60 a 200 metros se ajusta a la ecuación [4.6](#page-64-2)

<span id="page-64-2"></span>
$$
y = a'_2 + 10 \times b'_2 \times \log(x). \tag{4.6}
$$

<span id="page-64-0"></span>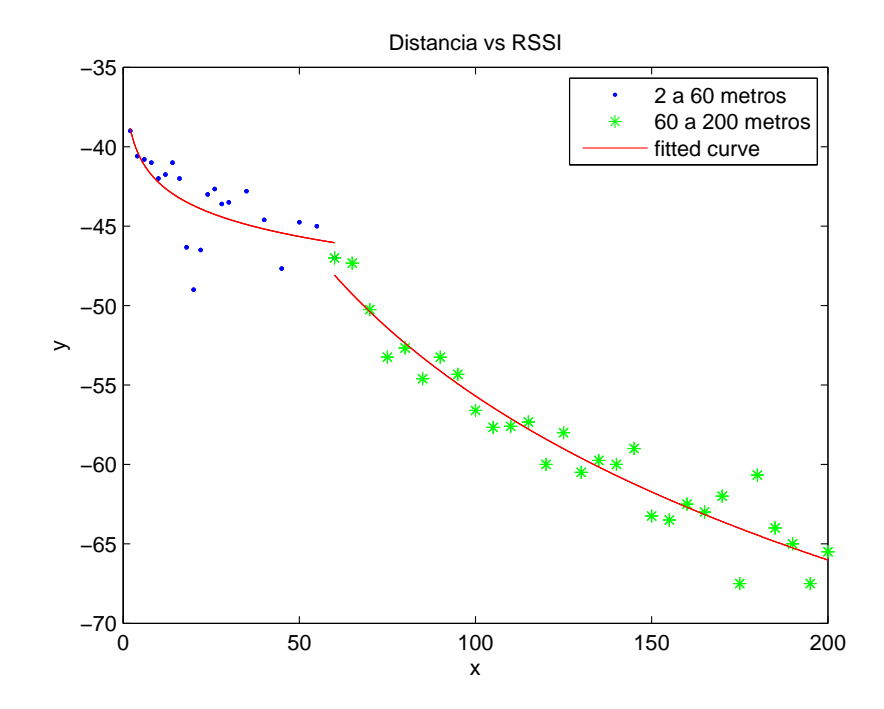

**Figura 4.10**: Escenario 2: RSSI vs Distancia con tendencia logarítmica desde 2 a 60 metros y de 60 a 200 metros

#### 4.3 Análisis de Escenarios 1 y 2

Al observar las Figuras [4.6](#page-61-0) y [4.10](#page-64-0) se puede concluir que para establecer un modelamiento general del canal de propagación se debe realizar dos modelamientos independientes, esto es, debido a la presencia de dos rangos, ya que se debe conocer que sucede tanto en el intervalo de 2 y 60 metros como en el intervalo de 60 a 200 metros. Es decir se debe realizar un análisis del escenario de césped y cemento en el intervalo de 2 a 60 metros y otro análisis de los mismos escenarios en el intervalo de 60 a 200 metros.

### 4.3.1 Análisis de Escenarios 1 y 2 en el intervalo de 2 a 60 metros

En la Tabla [4.1](#page-65-0) se aprecian las constantes  $a_1, b_1, a_2$  y  $b_2$  obtenidas desde  $\textit{Matlab}(\mathbb{\overline{R}})$  al realizar el ajuste con *curve fitting*, usando las ecuaciones [4.1](#page-60-0) y [4.4](#page-63-1) se hace el ajuste logarítmico, estas ecuaciones representan las pérdidas que se producen desde transmisor hacia receptor.

<span id="page-65-0"></span>Tabla 4.1: Constantes  $a_1, b_1, a_2$  y  $b_2$  de escenario 1 y 2 en el intervalo de 2 a 60 metros

|  | Escenario 1   $a_1 = -36.8$   $b_1 = -0.4387$ |
|--|-----------------------------------------------|
|  | Escenario 2 $  a_2 = -37.35   b_2 = -0.489$   |

Ahora se debe tomar en cuenta la ecuación [4.7,](#page-65-1) la misma que representa la Potencia de Recepción en el escenario 1 (césped):

<span id="page-65-1"></span>
$$
P_{rx1} = P_{tx1} - L_{cesped} + G_t + G_r - L_{cc}.
$$
\n(4.7)

Dónde:

- *Prx*1: potencia de recepción en dBm.
- *Ptx*1: potencia de transmisión en dBm.
- *Lcesped*: representa las pérdidas en el trayecto desde transmisor hacia Receptor en dB.
- *G<sup>t</sup>* : representa la ganancia de la antena transmisora en dBi.
- *G<sup>r</sup>* : representa la ganancia de la antena receptora en dBi.
- *Lcc*: representa atenuación en cables y conectores.

Se debe despreciar los valores de *Lcc*, ya que no se toma en cuenta atenuación en cables y conectores.

Si se reemplaza en la ecuación [4.7](#page-65-1) el valor *Lcesped* de la ecuación [4.1,](#page-60-0) se obtiene la ecuación [4.8](#page-66-0)

<span id="page-66-0"></span>
$$
P_{rx1} = P_{tx1} - a_1 - 10 \times b_1 \times log(x) + G_t + G_r.
$$
 (4.8)

Ahora se reemplaza en la ecuación [4.8](#page-66-0) los valores de las constantes *a*<sup>1</sup> y *b*1, así como también el valor de *Ptx*<sup>1</sup> que es 20 dBm según la Tabla 3.2 del módulo XBee S2 Pro y las ganancias de antena *G<sup>t</sup>* , *G<sup>r</sup>* que es de 2.2 dBi como se observó en la sección 3.1.3; al reemplazar todos estos valores se obtiene la ecuación [4.9](#page-66-1)

<span id="page-66-1"></span>
$$
P_{rx1} = 20 + 36.8 + 10 \times 0.4387 \times \log(x) + 2.2 + 2.2 \tag{4.9}
$$

Se debe realizar la misma deducción de fórmulas para el escenario 2, la *Ptx*<sup>2</sup> se mantiene constante en 20 dBm, al igual que las ganancias de las antenas en 2.2 dBi; se cambian las constantes  $a_1 y b_1$  por  $a_2 y b_2$  respectivamente.

Al realizar los reemplazos correspondientes para el escenario 2 se obtiene la ecuación [4.10](#page-66-2)

<span id="page-66-2"></span>
$$
P_{rx2} = 20 + 37.35 + 10 \times 0.489 \times \log(x) + 2.2 + 2.2 \tag{4.10}
$$

Para obtener un modelo general que sea válido para el intervalo de 2 a 60 metros en los dos escenarios, se debe igualar las ecuaciones [4.9](#page-66-1) y [4.10](#page-66-2) como se desarrolla en [\[24\]](#page-80-2).

$$
P_{rx1} = P_{rx2}.\t\t(4.11)
$$

Finalmente para obtener el factor de corrección que se lo denominó como *K*<sup>1</sup> se usa la ecuación [4.12.](#page-67-0)

<span id="page-67-0"></span>
$$
P_{rx1} - P_{rx2} = K_1. \tag{4.12}
$$

Se reemplaza las ecuaciones [4.9](#page-66-1) y [4.10](#page-66-2) en la ecuación [4.12](#page-67-0) para obtener la ecuación [4.13](#page-67-1)

<span id="page-67-1"></span>
$$
-0.55 + 10 \times 0.4387 \times log(x) - 10 \times 0.489 \times log(x) = K_1.
$$
 (4.13)

El valor  $K_1$  se obtiene a partir de la media de los resultados punto a punto de la ecuación [4.13,](#page-67-1) es decir se obtienen diferentes valores de *K*<sup>1</sup> dependiendo del valor introducido en *x* que representa la distancia (de 2 a 60 metros); finalmente se realiza la media de los diferentes valores de *K*<sup>1</sup> para obtener un *K*<sup>1</sup> total.

Todo el proceso de cálculo de  $K_1$  se lo realizó en  $\mathit{Matlab}(\mathbb R)$  obteniendo un factor de corrección de *K*<sup>1</sup> = −1.1881, se puede observar el código en la sección de ANEXOS.

Al final se debe expresar la ecuación [4.12](#page-67-0) en términos de pérdidas en el trayecto desde Transmisor hacia Receptor, por lo que se obtiene la ecuación [4.14.](#page-67-2)

$$
P_{tx1} - L_{cesped} + G_t + G_r - (P_{tx2} - L_{cemento} + G_t + G_r) = K_1
$$

<span id="page-67-2"></span>
$$
L_{\text{cemento}} - L_{\text{cesped}} = K_1. \tag{4.14}
$$

De la ecuación [4.14](#page-67-2) entonces se deduce que:

<span id="page-68-1"></span>
$$
L_{cemento} = K_1 + L_{cesped} \tag{4.15}
$$

Para verificar que el factor de correción funciona, en la Figura [4.11](#page-68-0) se observa la gráfica de cada escenario en el intervalo de 2 a 60 metros sin factor de corección, mientras que en la Figura [4.12](#page-69-0) se tienen las gráficas de los dos escenarios con el factor de corrección *K*<sup>1</sup> = −1.1881, es decir que el escenario césped más el factor de corrección *K*<sup>1</sup> se ajusta al escenario cemento como se observa en la ecuación [4.15.](#page-68-1)

<span id="page-68-0"></span>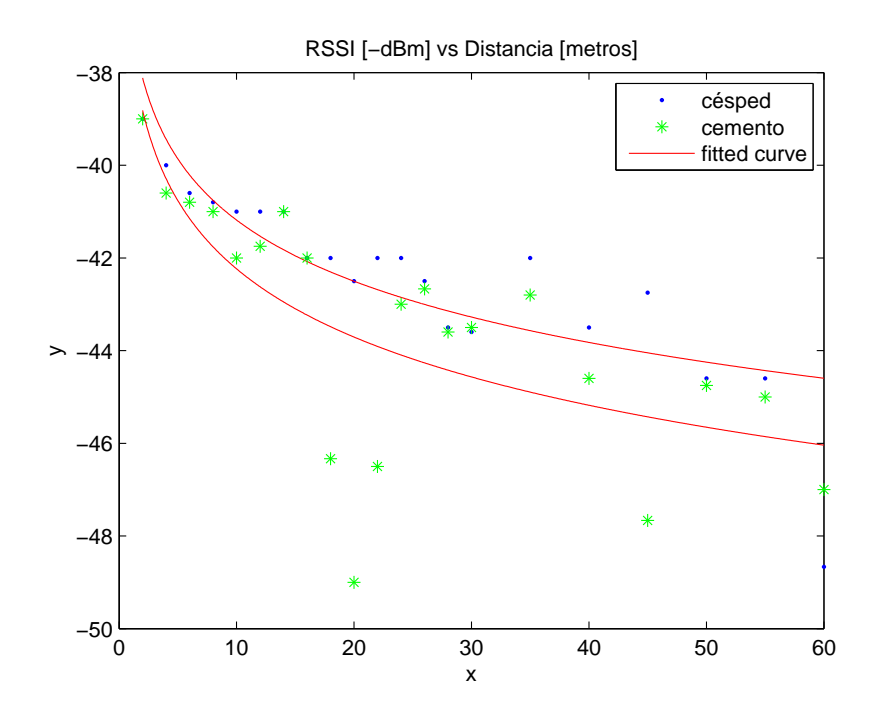

**Figura 4.11**: Curvas ajustadas a una ecuación logarítmica entre 2 y 60 metros

<span id="page-69-0"></span>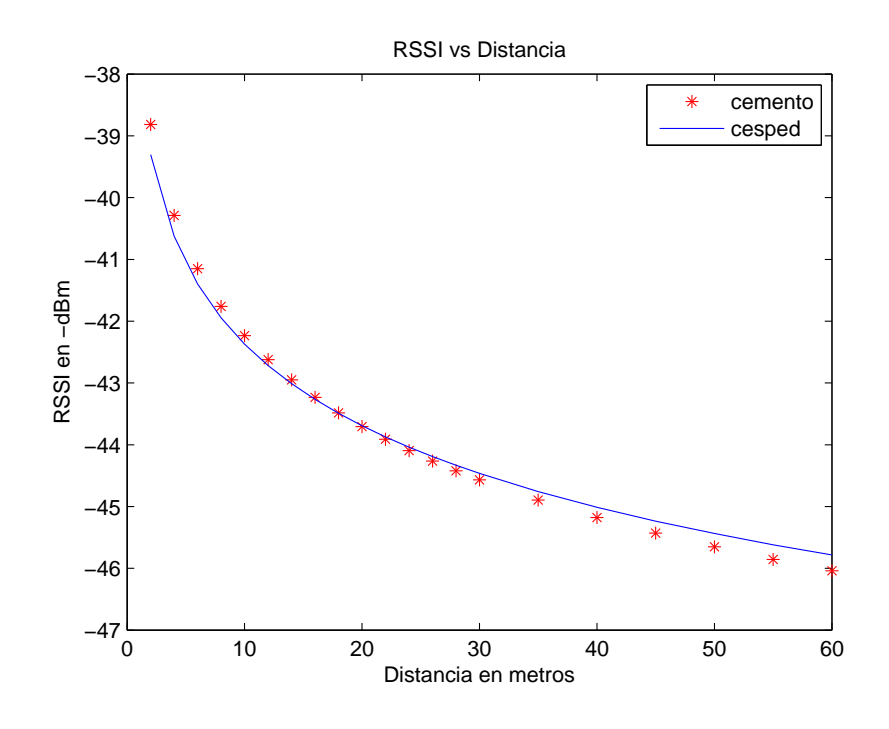

**Figura 4.12**: Curvas con el factor de corrección *K*<sup>1</sup>

#### 4.3.2 Análisis de Escenarios 1 y 2 en el intervalo de 60 a 200 metros

En esta sección se procede a realizar los mismos cálculos que en la sección anterior, solo que esta vez para el intervalo de 60 a 200 metros en los dos escenarios.

En la Tabla [4.2](#page-70-0) se aprecian las constantes a<sup>1</sup>  $'_{1}, b'_{1}$  $\frac{1}{1}$ ,  $a_2'$  $\frac{1}{2}$  y  $b_2$ <sup>'</sup> 2 obtenidas desde *Matlab* <sup>R</sup> al realizar el ajuste con *curve fitting*, usando las ecuaciones [4.1](#page-60-0) y [4.4](#page-63-1) se hace el ajuste logarítmico, estas ecuaciones representan las pérdidas que se producen desde transmisor hacia receptor.

Se debe tomar en cuenta que ahora  $a_1$  será reemplazada por  $a_1$ <sup>1</sup>  $b_1$ ,  $b_1$  por  $b_1$  $\mathcal{L}_1$ ,  $a_2$  por  $a'$  $\frac{1}{2}$  y  $b_2$  por  $b_2$  $\frac{1}{2}$ .

Ahora se reemplaza en la ecuación [4.8](#page-66-0) los valores de las constantes *a* 0  $\frac{1}{1}$  y  $b'$  $\gamma_1'$ , así como también el valor de *Ptx*<sup>1</sup> que es 20 dBm según la Tabla 3.2 del módulo XBee S2

<span id="page-70-0"></span>**Tabla 4.2:** Constantes  $a'_1$ ,  $b'_1$ ,  $a'_2$  y  $b'_2$  de escenario 1 y 2 en el intervalo de 60 a 200 metros

| Escenario 1   $a'_1 = -0.3215$   $b'_1 = -2.771$ |  |
|--------------------------------------------------|--|
| Escenario 2   $a'_2 = 12.89$   $b'_2 = -3.429$   |  |

Pro y las ganancias de antena *G<sup>t</sup>* , *G<sup>r</sup>* que es de 2.2 dBi como se observó en la sección 3.1.3; al reemplazar todos estos valores se obtiene la ecuación [4.16](#page-70-1)

<span id="page-70-1"></span>
$$
P_{rx1} = 20 + 0.3215 + 10 \times 2.771 \times \log(x) + 2.2 + 2.2 \tag{4.16}
$$

Se debe realizar la misma deducción de fórmulas para el escenario 2, la *Ptx*<sup>2</sup> se mantiene constante en 20 dBm, al igual que las ganancias de las antenas en 2.2 dBi; se deben cambiar las constantes *a*<sup> $\prime$ </sup>  $\frac{1}{1}$  y  $b_1'$  $q'_1$  por  $a'_2$  $\frac{1}{2}$  y  $b_2$ <sup>'</sup>  $\frac{1}{2}$  respectivamente.

Al realizar los reemplazos correspondientes para el escenario 2 se obtiene la ecuación [4.17](#page-70-2)

<span id="page-70-2"></span>
$$
P_{rx2} = 20 - 12.89 + 10 \times 3.429 \times \log(x) + 2.2 + 2.2 \tag{4.17}
$$

Ahora para obtener un modelo general que sea válido para el intervalo de 60 a 200 metros en los dos escenarios, se debe igualar las ecuaciones [4.16](#page-70-1) y [4.17](#page-70-2) como se desarrolla en [\[24\]](#page-80-2).

Finalmente para obtener el factor de corrección que se lo denominó como  $K_2$  se usa la ecuación [4.18.](#page-70-3)

<span id="page-70-3"></span>
$$
P_{rx1} - P_{rx2} = K_2. \tag{4.18}
$$

Se reemplaza la ecuación [4.16](#page-70-1) y [4.17](#page-70-2) en la ecuación [4.18,](#page-70-3) para obtener la ecuación [4.19](#page-71-0)

<span id="page-71-0"></span>
$$
13.2115 + 10 \times 2.771 \times log(x) - 10 \times 3.429 \times log(x) = K_2.
$$
 (4.19)

El valor *K*<sup>2</sup> se obtiene a partir de la media de los resultados punto a punto de la ecuación [4.19,](#page-71-0) es decir se obtienen diferentes valores de  $K_2$  dependiendo del valor introducido en *x* que representa la distancia (de 60 a 200 metros); finalmente se realiza la media de los diferentes valores de *K*<sup>2</sup> para obtener un *K*<sup>2</sup> total.

Todo el proceso de cálculo de *<sup>K</sup>*<sup>2</sup> se lo realizó en *Matlab* <sup>R</sup> obteniendo un factor de corrección de *K*<sup>2</sup> = −0.5270, se puede observar el código en la sección de ANEXOS.

Al final se debe expresar la ecuación [4.18](#page-70-3) en términos de pérdidas en el trayecto desde Transmisor hacia Receptor, por lo que se obtiene la ecuación [4.20.](#page-71-1)

$$
P_{tx1} - L_{cesped} + G_t + G_r - (P_{tx2} - L_{cemento} + G_t + G_r) = K_2
$$

<span id="page-71-1"></span>
$$
L_{cemento} - L_{cesped} = K_2. \tag{4.20}
$$

De la ecuación [4.20](#page-71-1) entonces se deduce que:

<span id="page-71-2"></span>
$$
L_{\text{cemento}} = K_2 + L_{\text{cesped}}.\tag{4.21}
$$

Para verificar que el factor de correción funciona, en la Figura [4.13](#page-72-0) se observa la gráfica de cada escenario en el intervalo de 60 a 200 metros sin factor de corección, mientras que en la Figura [4.14](#page-72-1) se tienen las gráficas de los dos escenarios con el factor de corrección  $K_2 = -0.5270$ , es decir que el escenario césped más el factor de corrección *K*<sup>2</sup> se ajusta al escenario cemento como se observa en la ecuación [4.21.](#page-71-2)
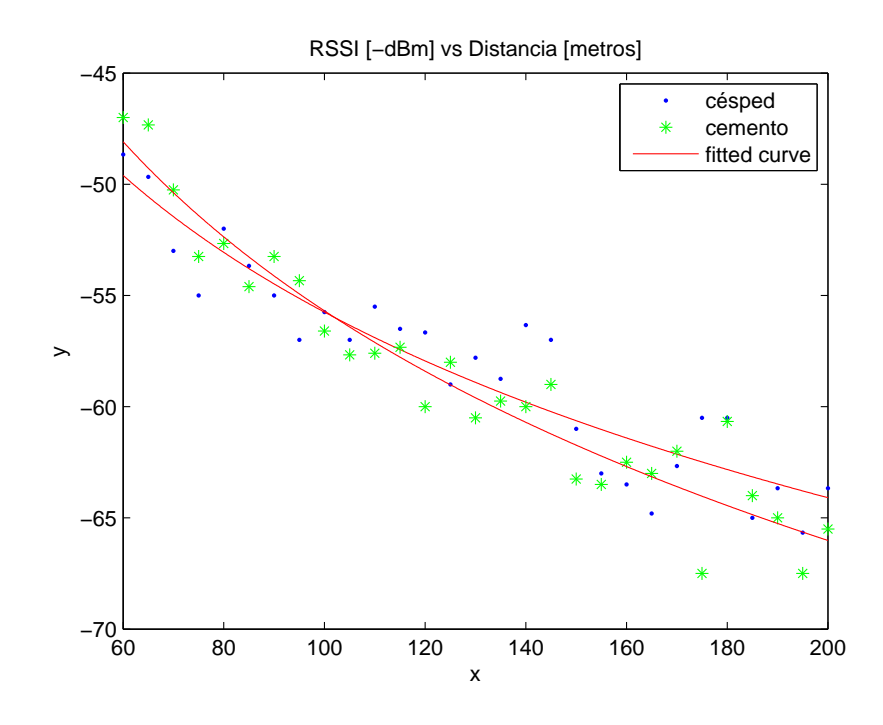

**Figura 4.13**: Curvas ajustadas a una ecuación logarítmica entre 60 a 200 metros

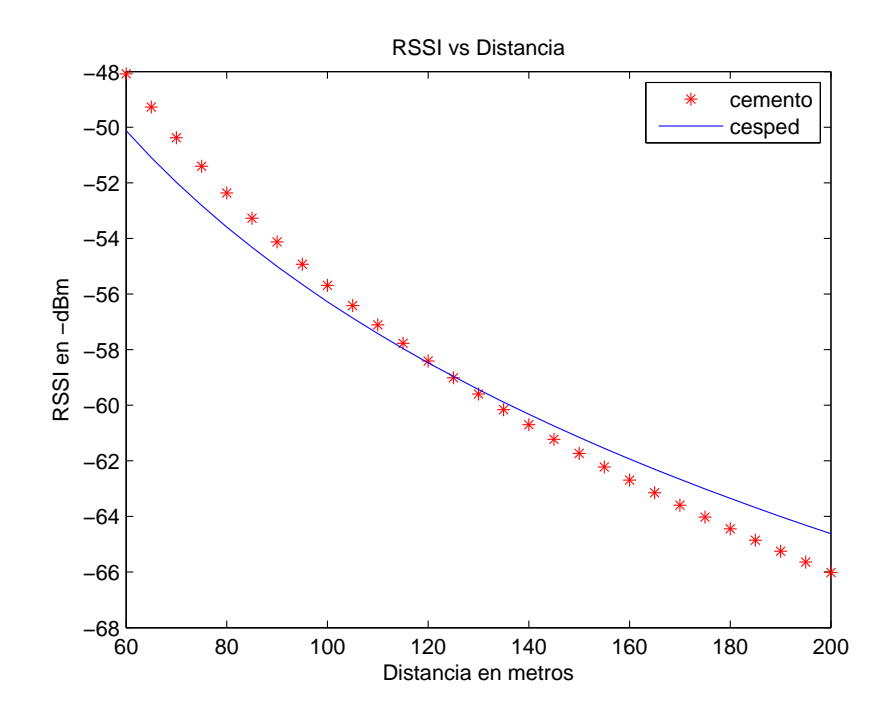

**Figura 4.14**: Curvas con el factor de corrección *K*<sup>2</sup>

## 4.4 Modelo de propagación en enlaces punto a punto para la banda de 2.4 GHz con tecnología ZigBee

En las secciones anteriores de este capítulo se descubrió que existen dos intervalos de análisis en cada escenario, por lo tanto se obtuvo un modelo para los dos escenarios en un intervalo menor a 60 metros  $(x < x_0)$  y un modelo para los dos escenarios en un intervalo mayor a 60 metros  $(x > x_0)$ .

Dónde:  $x_0$ : representa el punto en el cual se cambia de un intervalo a otro (60 metros).

Tomando en cuenta la ecuación [4.15](#page-68-0) se crea el modelo general para los dos escenarios (césped y cemento) en el intervalo de 2 a 60 metros, como se muestran en la ecuación [4.22.](#page-73-0)

 $\bullet$   $x < x_0$ *x*<sup>0</sup> = 60*metros*

<span id="page-73-0"></span>
$$
L = K_1 + a + 10 \times b \times \log(x). \tag{4.22}
$$

Dónde:

- Si  $K_1 = 0$ entonces  $L = L_{cesped}$
- Si  $K_1 = -1.1881$ entonces  $L = L_{\text{cemento}}$
- $a = -36.8$
- $b = -0.4387$
- $x = distancei$

Tomando en cuenta la ecuación [4.21](#page-71-0) se crea el modelo general para los dos escenarios (césped y cemento) en el intervalo de 60 a 200 metros, como se muestran en la ecuación [4.23.](#page-74-0)

•  $x > x_0$ *x*<sup>0</sup> = 60*metros*

<span id="page-74-0"></span>
$$
L = K_2 + a + 10 \times b \times \log(x). \tag{4.23}
$$

Dónde:

- $K_2 = 0$ entonces  $L = L_{cesped}$
- $K_2 = -0.5270$ entonces  $L = L_{\text{cemento}}$
- $a = -0.3215$
- $b = -2.771$
- $x = distancei$

## CAPÍTULO 5

### DISCUSIÓN

Durante el proceso de desarrollo del proyecto se pudo recopilar algunos trabajos enfocados a nuestro tema de estudio, en [\[25\]](#page-80-0) se propone un modelo de propagación en banda *ISM* a 2.4 GHz para un ambiente *outdoors*, en este trabajo se observa un ajuste logarítmico, pero no encuentran el punto de discontinuidad como es el caso de nuestro proyecto realizado en dos diferentes ambientes *outdoors*. Sus datos se ajustan a una sola gráfica logarítmica, lo cuál con nuestra toma de datos jamás se podrá dar, este acontencimiento nos deja con la inquietud del por qué en ambientes parecidos puede ocurrir cambios tan significativos.

En [\[26\]](#page-80-1) se realizan mediciones de valor RSSI vs Distancia solo que este trabajo es realizado dentro de una cámara anecoica, es coherente que no exista una discontinuidad como en nuestro trabajo, ya que la cámara anecoica impide el paso de interferencias externas o ambientales, que al final influirán en los resultados finales del modelamiento. Además tampoco se podrá apreciar aquí una discontinuidad de ese tipo debido a que las pruebas son realizadas en distancias de 1 a 4 metros. Aún así, en este trabajo se puede apreciar que la curva posee una tendencia logarítmica.

#### 5.1 Conclusiones

• Al fin del trabajo se pudo obtener un modelamiento semi-empírico para el canal de propagación en un enlace punto a punto, para una red inalámbrica con tecnología *ZigBee* que trabaja en banda *ISM* (2.4 GHz), para ambientes *outdoors*, los mismos que fueron césped y cemento; el análisis se lo realizó tomando en cuenta pérdidas en el espacio libre.

- Al tener ese punto de quiebre o discontinuidad, se analizó por separado la parte menor a 60 metros en los dos escenarios y la parte mayor a 60 metros en los dos escenarios. Este análisis independiente permitió obtener un modelamiento general para los dos ambientes en dos diferentes intervalos de distancia.
- Para el modelamiento se usó un ajuste en base a una ecuación logarítmica del tipo  $(y = a_1 + 10 \times b_1 \times log(x))$ , con la ayuda de *Matlab*<sup>®</sup> se realizó una regresión lineal en la cual se obtuvo los valores constantes de  $a_1$ ,  $b_1$ ,  $a_2$ ,  $b_2$ ,  $a_1$ <sup>*i*</sup>  $b'_1, b'_2$  $\frac{1}{1}$ ,  $a_2'$  $\frac{1}{2}$  y  $b_2^{\prime}$  $\frac{1}{2}$  para cada escenario. Ya con el conocimiento de estos valores se pudo obtener los factores de corrección *K*<sup>1</sup> y *K*<sup>2</sup> para cada intervalo de distancia (2 a 60 metros y de 60 a 200 metros) en los dos escenarios.
- Por medio de gráficas se verificó que los dos factores de corrección cumplen con su cometido, tanto para ambientes menores y mayores a 60 metros; esta verificación permite corroborar que el modelo de propagación va a cumplir con su función para ambientes *outdoors*.

#### 5.2 Trabajos Futuros

Como trabajo futuro se propone identificar las posibles causas de la brecha existente en los 60 metros, esto podrá mejorar significativamente el modelo realizado, ya que podrá tomar en cuenta el motivo de este acontecimiento, el cual se lo puede atribuir a factores que afectan la transmisión, por ejemplo: refracción, reflexión, múltiples trayectos, entre otros.

Así como también se puede realizar una comparación con el modelo de propagación propuesto por Yong Soo Cho, el mismo que encuentra una discontinuidad a los 100 metros en redes WiMax con el estándar IEEE 802.16d [\[27\]](#page-81-0).

Como se observó a lo largo del proyecto, nuestro modelo se basó en dos escenarios (césped y cemento), a futuro se propone desarrollar un modelo en el cual se introduzca un mayor número de escenarios para obtener un modelo mucho más general que pueda ajustarse a las diferentes necesidades de las nuevas aplicaciones.

La toma de datos fue realizada en época de verano, sin presencia de lluvias, nubosidades u otros factores climáticos que incidieran en un cambio brusco en la pérdida señal o potencia. Por estas razones se propone realizar un trabajo en el cual se tome en cuenta los cambios climáticos que van a interferir en el modelo de propagación.

En el proyecto realizado no se tomó en consideración altura de antena transmisora ni receptora, por lo que se plantea para un próximo trabajo realizar el modelamiento tomando en cuenta la altura más óptima para las antenas.

### BIBLIOGRAFÍA

- [1] M. C. Acosta Ponce, "Estudio del éstandar ieee 802.15. 4 zigbee para comunicaciones inalámbricas de área personal de bajo consumo de energía y su comparación en el estándar ieee 802.15. 1 bluetooth," 2006.
- [2] D. Jorge, "Análisis del protocolo zigbee," 2011.
- [3] A. Gilat, *Matlab: Una introducción con ejemplos prácticos*. Reverté, 2006.
- [4] O. S. Jarquín, "Comunicaciones de datos inalámbricas (wireless data): Tecnologías y tendencias."
- [5] G. A. MÉNDEZ, "Redes inalámbricas de bajo costo y consumo de energía a partir de una colmena de abejas," *REVISTA GTI*, vol. 4, no. 8, 2005.
- [6] L. Yepez, M. Gragirena, U. A. J. d. S. Vice, and R. P. Ordaz, "Corroboración del modelo de propagación indoor log-normal shadowing path loss model y caracterización de los edificios de eléctrica/electrónica y de aulas."
- [7] N. G. Fernández, "Modelo de cobertura en redes inalámbricas basado en radiosidad por refinamiento progresivo," Ph.D. dissertation, Tesis Doctoral, Universidad de Oviedo, 2006.
- [8] N. P. Garcia, J. Herrera, J. R. Uzcategui, and J. B. Peña, "Modelo de propagación en las ciudades de mérida (venezuela) y cúcuta (colombia) para redes wlan, operando en 2.4 ghz, en ambientes exteriores," *Universidad Ciencia y Tecnología*, vol. 16, no. 62, 2012.
- [9] A. Bermúdez, R. Casado, E. M. García, A. Gomez, F. J. Quiles, and J. R. Ruiz-Gallardo, "Empleo de una red de sensores en el reajuste de modelos de comportamiento del fuego en incendios forestales," in *4 <sup>a</sup> Conferencia Internacional sobre Incendios Forestales. Wildfire*, 2007, pp. 13–17.
- [10] Z. Alliance, "Zigbee wireless sensor applications for health, wellness and fitness," 2009.
- [11] R. González, G. Cataldo, and M. Landaeta, "Prismi: Prototipo de una red inalámbrica de sensores para monitorización industrial," in *Proceeding of the Seventh LACCEI Latin American and Caribbean Conference for Engineering and Technology (LACCEI 2009)*.
- [12] J. S. Marulanda Meza, C. Franco, and J. Fernando, "Desarrollo de un prototipo de simulador de un sistema domótico para hogares, basado en redes de protocolo x10," 2010.
- [13] C. F. Beltran, "Wireless sensor networks," *Bit*, no. 165, pp. 61–64, 2007.
- [14] E. O. Sosa, "Contribuciones al establecimiento de una red global de sensores inalámbricos interconectados," Ph.D. dissertation, Facultad de Informática, 2011.
- [15] V. J. Roselló Gómez-Lobo, "Modelado para simulación de redes de sensores inalámbricas predespliegue basado en visualsense," Ph.D. dissertation, Industriales, 2009.
- [16] R. González, N. Dávila, and G. Lobalsamo, "Pruebas de alcance y coexistencia de ieee 802.15. 4 con otras tecnologías ieee en la banda de frecuencia de 2.4 ghz," *Caracas, Venezuela*, 2007.
- [17] J. A. Bertolín, "Identificación, análisis y evaluación de la seguridad en las comunicaciones con tecnología zigbee," *Revista española de electrónica*, no. 682, pp. 114–121, 2011.
- [18] S. R. Maroto Cantillo, "Desarrollo de aplicaciones basadas en wsn," Ph.D. dissertation, 2010.
- [19] G. Alvear, L. Eduardo, V. García, and J. Ramiro, "Diseño e implementación de un prototipo para la localización de un objeto en movimiento mediante zigbee." 2010.
- [20] L. F. Xu J, Zhang *et al.*, "Distance measurement model based on rssi in wsn," *Wireless Sensor Network*, pp. 606–611, 2010.
- [21] J. Martín Moreno, D. Ruiz Fernández *et al.*, "Zigbee (ieee 802.15. 4)," 2007.
- [22] N. N. y. G. P. Aleksandar Neskovic, "Modern approaches in modelling of mobile radio systems propagation environment," *IEEE Communications Surveys*, 2000.
- [23] D. A. Almeida Galárraga, "Análisis de propagación de señal de la red wimax (ieee 802.16-2004) en el campus politécnico de la espe," 2010.
- [24] N. P. Garcia, J. Herrera, J. R. Uzcategui, and J. B. Peña, "Modelo de propagación en las ciudades de mérida (venezuela) y cúcuta (colombia) para redes wlan, operando en 2.4 ghz, en ambientes exteriores," *Universidad Ciencia y Tecnología*, vol. 16, no. 62, 2012.
- <span id="page-80-0"></span>[25] J. H. Yoo, J. H. Lee, and S. H. Cho, "A propagation model in 2.4 ghz ism band using ieee 802.15. 4 systems," in *Communications (APCC), 2011 17th Asia-Pacific Conference on*. IEEE, 2011, pp. 339–343.
- <span id="page-80-1"></span>[26] A. Moschitta, D. Macii, F. Trenti, S. Dalpez, and A. Bozzoli, "Characterization of a geometrical wireless signal propagation model for indoor ranging techniques," in *Instrumentation and Measurement Technology Conference (I2MTC), 2012 IEEE International*. IEEE, 2012, pp. 2598–2603.

<span id="page-81-0"></span>[27] Y. S. Cho, J. Kim, W. Y. Yang, and C. G. Kang, *MIMO-OFDM wireless communications with MATLAB*. John Wiley & Sons, 2010.

### ANEXOS A

# Programa en Matlab para obtención de la gráfica RSSI vs Distancia en escenario 1

El mismo código es para el escenario dos, con la única diferencia de los valores *RSSI* que se ingresan en la matríz DATACES.

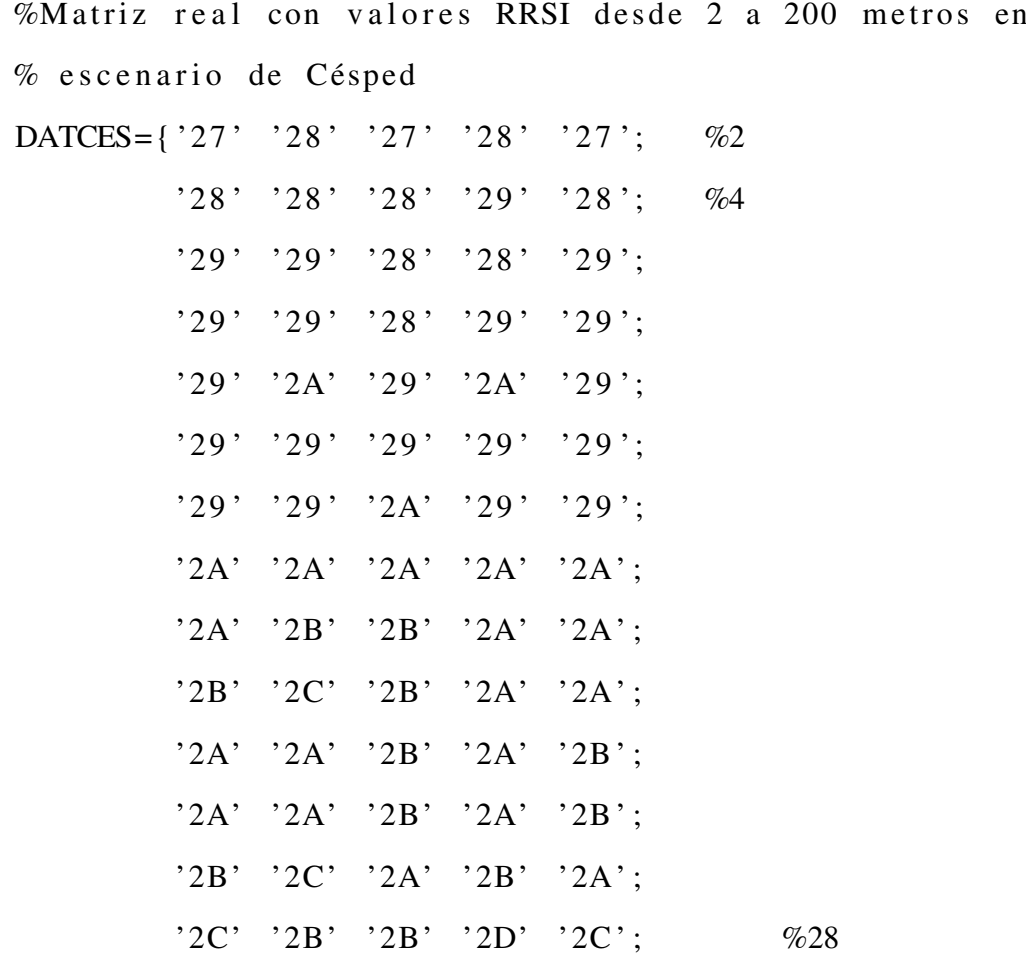

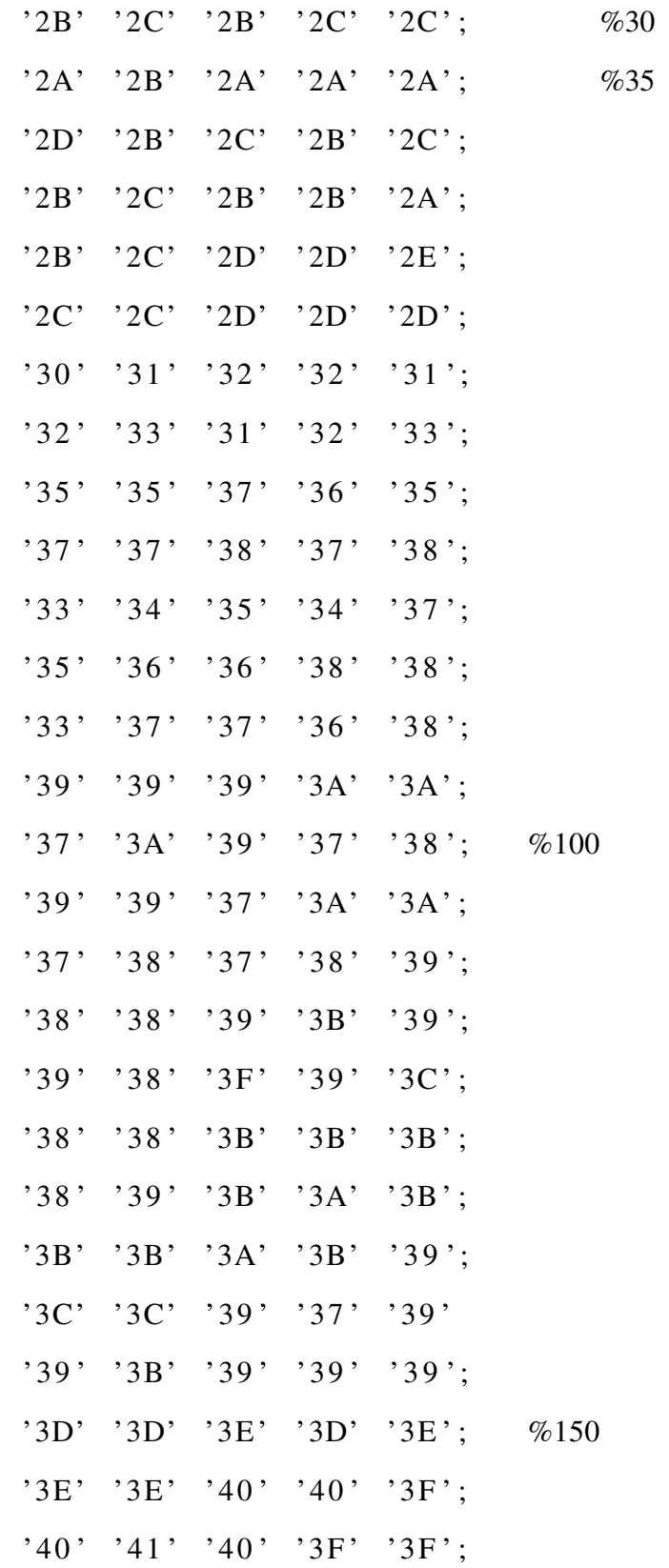

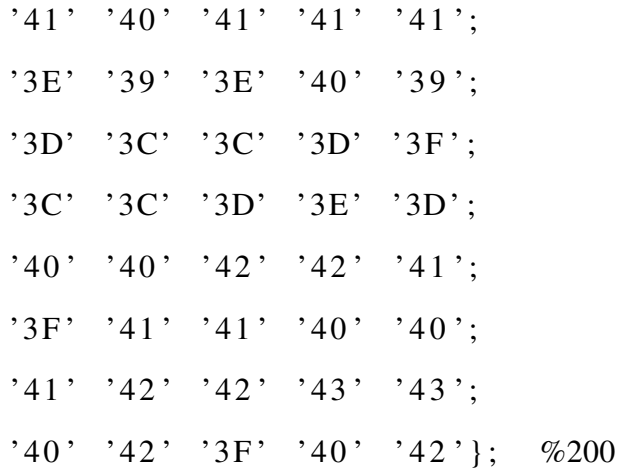

CES=reshape(hex2dec(DATCES), size(DATCES)); %reestructuracion de Matriz DATACES después de %transformar valores RSSI de hexadecimal a decimal  $CES1=CES^*+1;$ 

%Transpuesta de la Matriz y se multiplica por -1 %para obtener el valor RSSI en [-dBm]

 $mediana_cesped = median(CES1);$ 

%obtención de la mediana del valor RSSI en cada punto  $desvi_ceseped=std(CES1);$ 

%obtención de la desviación estándar

 $x = [2:2:30 \quad 35:5:200];$ 

% vector x que representa la variación en metros para  $%el eje x$ 

 $[k \ 1] = size (CES1);$ 

%obtención de valor de filas y columnas de la matriz CES1  $D = []$ ;

 $E = [$ ];

%Proceso para discriminar valores RSSI en el rango superior

```
%e inferior de desviación estándar en cada punto
for j = 1 : 1 : 1for i = 1 : 1 : kif CES1(i, j) > = c e i l ((mediana_cesped (1, j))
   -\text{desvi\_cesped}(1,j)) & CES1(i, j) <=
   ceil((median_c) \cdot (1, j) + desvi_c) \cdot (1, j));rf = \text{ceil}((\text{median} \text{1}, \text{j}) + \text{desvi} \text{1}, \text{cesped}(1, \text{j})));
      \text{ri} = \text{ceil}((\text{median} \text{1}, \text{i}) - \text{desvi} \text{1} (\text{1}, \text{i})));
      D(1, i) = CES1(i, j);e l s e
     end
  end
         h = \text{find}(D \sim = 0);E(1, i)=mean (D(h));
         D = [];
```
end

```
plot(x, E);title ('RSSI vs Distancia');
x label ('Distancia [metros]');
y l a b e l ( 'RSSI [−dBm ] ');
```
### ANEXOS B

# Programa en Matlab para obtención del modelo semi-empírico en el intervalo de 2 a 60 metros

Se usa el mismo código para el intervalo de 60 a 200 metros con la única diferencia de los valores *RSSI* que se ingresan en la matríz DATACES y DATACEM correspondientes a césped y cemento respectivamente.

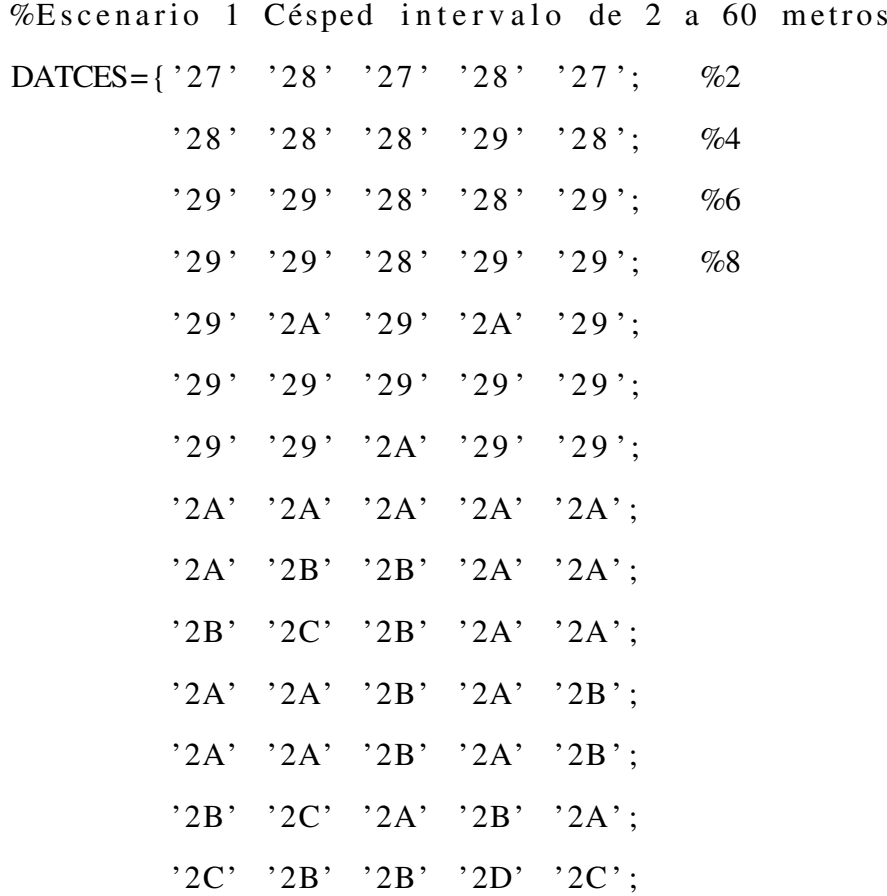

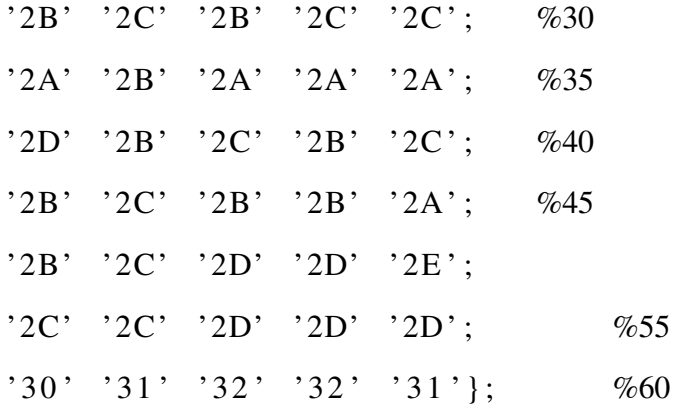

CES=reshape(hex2dec(DATCES), size(DATCES)); %reestructuracion de Matriz DATACES después de %transformar valores RSSI de hexadecimal a decimal  $CES1=CES's - 1;$ %Transpuesta de la Matriz y se multiplica por -1 %para obtener el valor RSSI en [-dBm]  $mediana_cesped = median(CES1);$ %obtención de la mediana del valor RSSI en cada punto  $desvi\_cesped = std (CES1);$ %obtención de la desviación estándar  $x = [2:2:30 \quad 35:5:60];$ %vector x que representa la variación en metros para  $%el eje x$  $[k \ 1] = size (CES1);$ %obtención de valor de filas y columnas de la matriz CES1  $x$ ,  $D = []$ ;  $E = [$ ]; %Proceso para discriminar valores RSSI en el rango

```
% superior e inferior de desviación estándar en cada punto
for i = 1:1:1for i=1:1:kif CES1(i, j) >= ceil ((mediana_cesped(1,j)
  -\text{desvi\_cesped}(1,i)) & CES1(i, j) <=
   ceil ((mediana_cesped(1, j)+ desvi_cesped(1, j));
     rf = ceil ((mediana_cesped(1, j)+desvi_cesped(1, j)));
     \text{ri} = \text{ceil}((\text{median} \text{1}, \text{i}) - \text{desvi} \text{1} - \text{desvi} \text{1})).D(1, i) = CES1(i, i);else
  end
 end
        h = \text{find}(D \sim = 0);
```

```
E(1, i) = \text{mean}(D(h));
D = [];
```
end

%Escenario 2 Cemento intervalo de 2 a 60 metros DATCEM={'28' '29' '27' '27' '27';  $'29'$  '29' '28' '28' '29';  $'29'$  '29' '29' '29' '28';  $129'$   $129'$   $129'$   $129'$   $129'$ ; '2A' '2A' '2B' '2A' '2A';  $'29'$  '2A' '2A' '2A' '2B';  $29'$  '29' '24' '29' '24';  $2A'$   $2A'$   $2A'$   $2A'$   $2A'$   $2B'$ ; '2D' '31' '2F' '31' '2F';

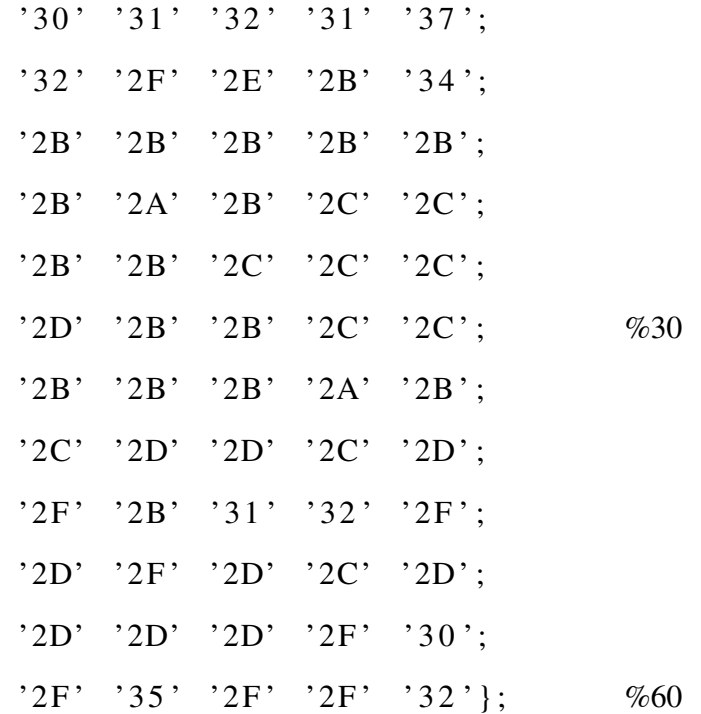

CEM=reshape(hex2dec(DATCEM), size(DATCEM));

```
CEM1=CEM'*-1;
```

```
mediana_cemento=median(CEM1);
```

```
desvi_cemento=std(CEM1);
```
 $x1 = [2:2:30 \quad 35:5:60];$ 

 $[k1 \ 11] = size (CEM1);$ 

 $x1$  ;

```
D1 = [];
```

```
E1 = [];
```
%Proceso para discriminar valores RSSI en el rango

```
% superior e inferior de desviación estándar en cada punto
for j = 1 : 1 : 11for i=1:1:k1if CEM1(i, j) >= ceil ((mediana_cemento (1, j)
```

```
-\text{desvi\_cemento}(1,j)) & CEM1(i,j) <=
```

```
c e i l ((median a_ccemento(1, j) + desvi_cemento(1, j));
      rf1 = ceil ((median_cemento(1, j) + desvi_cemento(1, j)));\text{ri1} = \text{ceil}((\text{median} \text{{}_cemento}(1, \text{j})) - \text{desvi}_\text{{}_cemento}(1, \text{j})));
     D1(1, i) = CEM1(i, j);e l s e
   end
 end
        h1 = fin d (D1 \sim = 0);E1(1, i) = \text{mean}(D1(h1));
        D1 = [ ];
end
E<sup>'</sup>;
f1 = f i t (x', E', 'a1 + 10 * b1 * log 10 (x)');plot(f1, x', E');title ('RSSI [-dBm] vs Distancia [metros]');
legend ('césped');
f 1
a1 = f1. a1;
b1 = f1. b1;
hold on;
E1<sup>'</sup>;
f2 = f i t (x1', E1', 'a2 + 10 * b2 * log 10(x)');plot(f2, x1', E1', '*, g');f2
```
 $a2 = f2 \cdot a2$ ;

 $b2 = f2 \cdot b2$ ;

```
%Obtención del factor de corrección K1
    K2 = [ ];
for x3 = 2:2:30K2 = [K2 (a2 + 10 * b2 * log 10 (x3)) - (a1 + 10 * b1 * log 10 (x3))];end
 K3 = [ ];
 for x4 = 35:5:60K3= [K3 (a2+10*b2*bog10(x3)) – (a1+10*b1*bg10(x3))];
 end
 K=[K2 \ K3];K1=mean(K)figure (2);
 plot(x, a2+10*b2*log10(x), '*r', x, a1+10*b1*log10(x)+K1);title ('RSSI vs Distancia');
 legend ('cemento', 'cesped');
 xlabel ('Distancia en metros');
 y label ('RSSI en -dBm');
```
## UNIVERSIDAD DE LAS FUERZAS ARMADAS - ESPE

## INGENIERÍA EN ELECTRÓNICA Y TELECOMUNICACIONES

### ACTA DE ENTREGA

El presente Proyecto de investigación fue entregado en el Departamento de Eléctrica y Electrónica, y reposa en los archivos desde:

Sangolquí, \_\_\_\_\_\_\_\_\_\_\_\_\_\_\_\_\_\_\_\_\_\_\_ .

Elaborado por:

Reims Andrea Lanchimba Paredes

\_\_\_\_\_\_\_\_\_\_\_\_\_\_\_\_\_\_\_\_\_\_\_

Autoridad:

Ing. Darwin Alulema DIRECTOR DE LA CARRERA DE INGENIERÍA ELECTRÓNICA Y TELECOMUNICACIONES

\_\_\_\_\_\_\_\_\_\_\_\_\_\_\_\_\_\_\_\_\_\_\_